## **HOPS Discovere Screen Shots**

(Discovere: a secure proprietary web-based data collection system)

## Log in Page for Discovere:

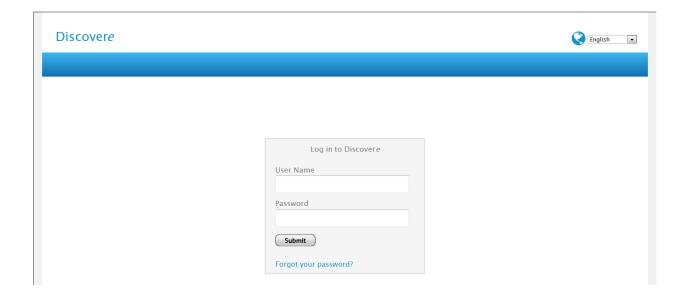

## **New Participant Screens:**

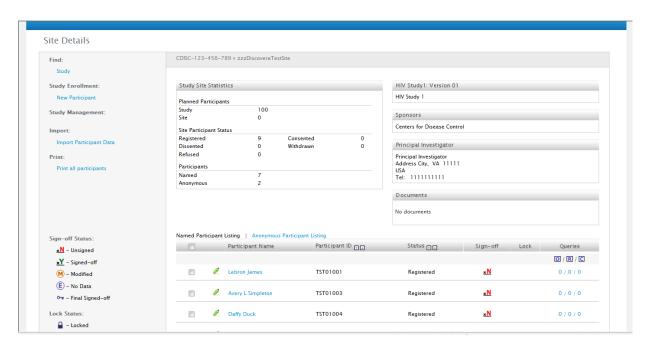

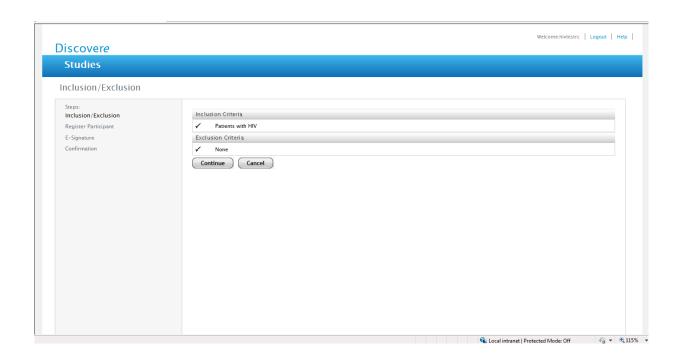

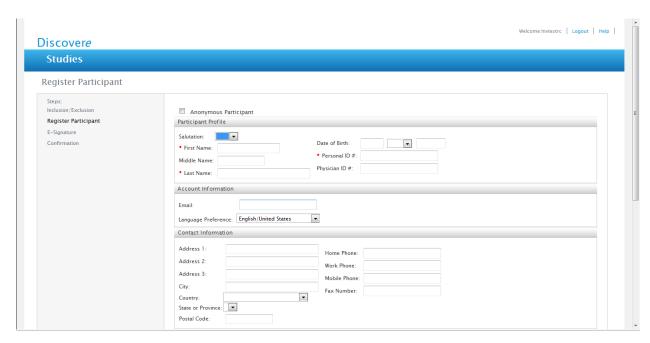

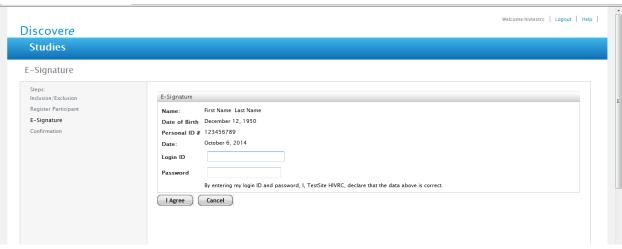

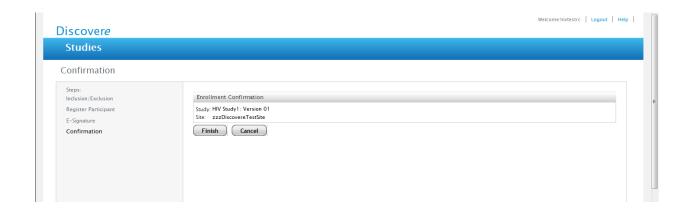

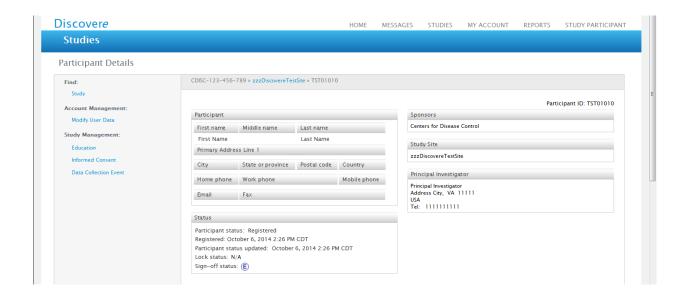

# Modify User Data Screens:

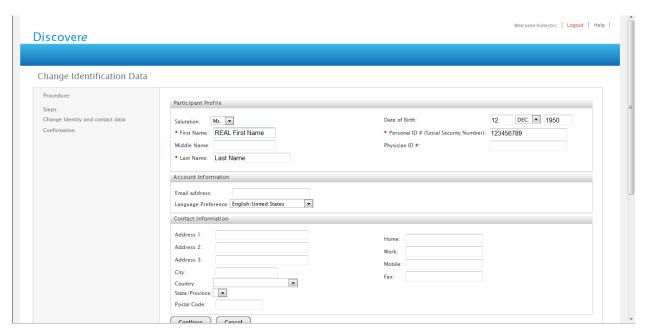

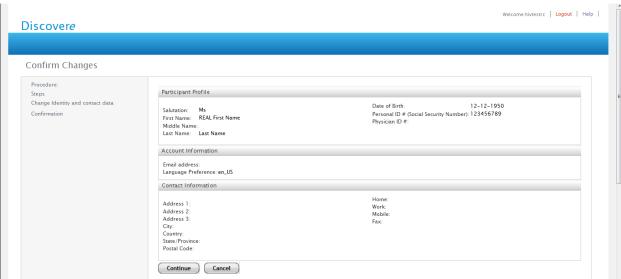

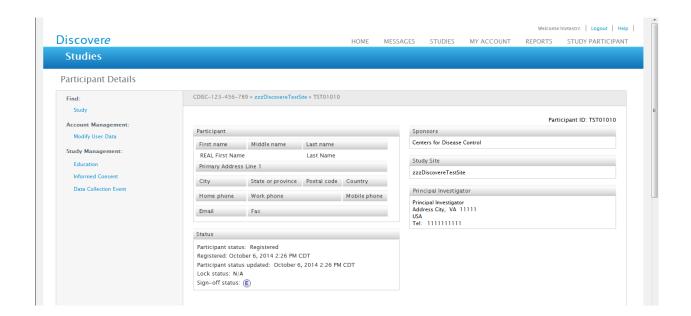

# Search for Study Participant Screens:

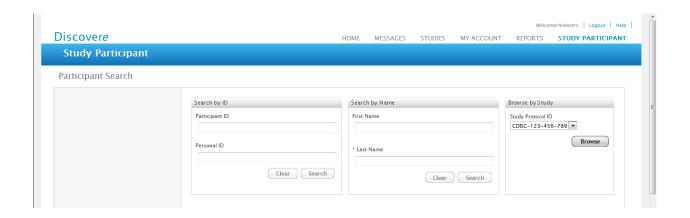

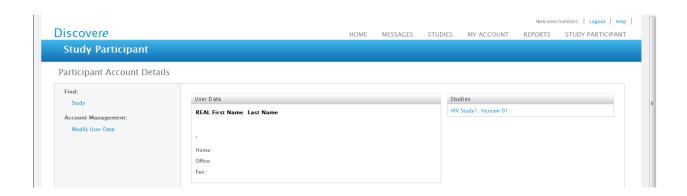

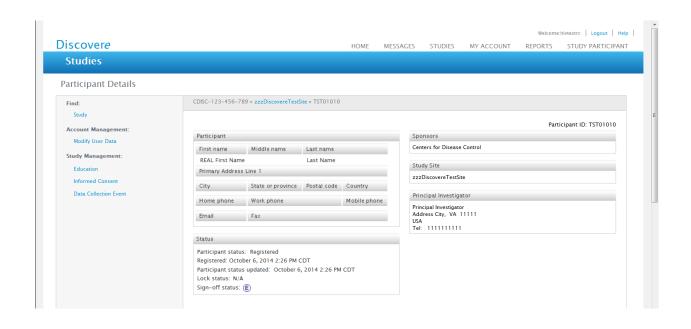

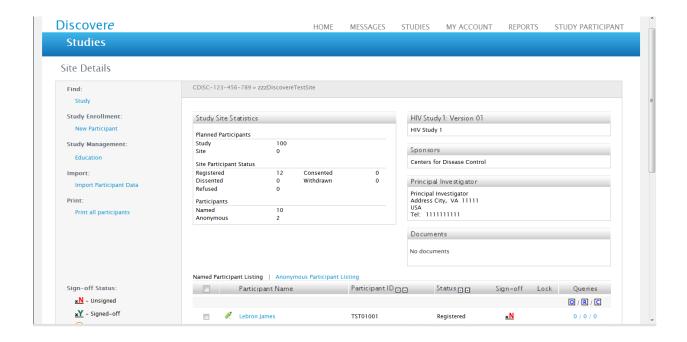

# Begin Data Entry (Data Collection Event) Screens:

## Collapsed View of all Optional Forms for Data Entry:

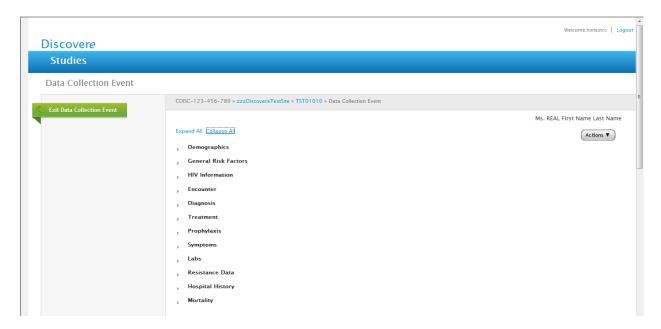

## Expanded View of all Optional Forms for Data Entry:

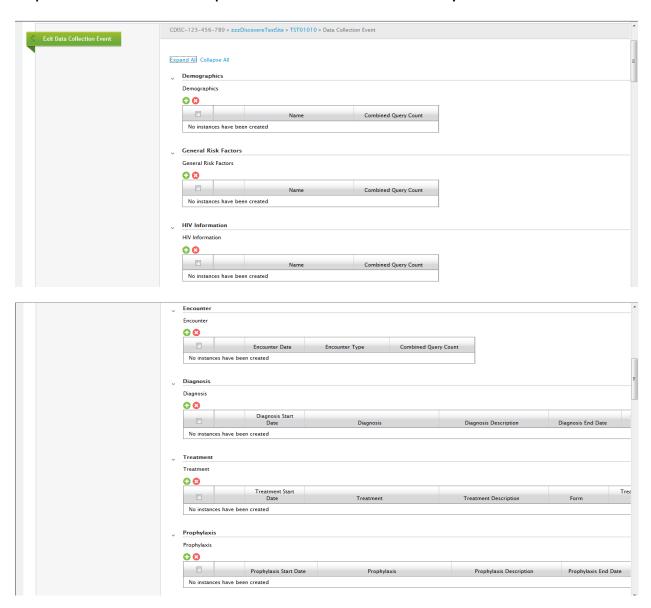

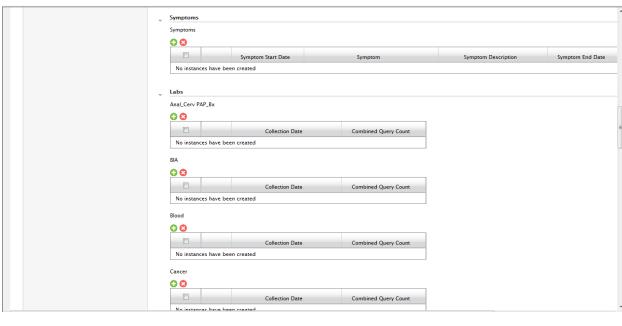

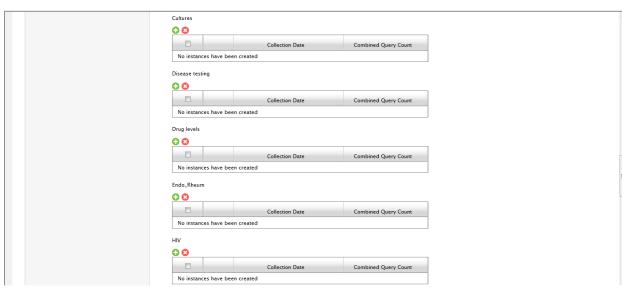

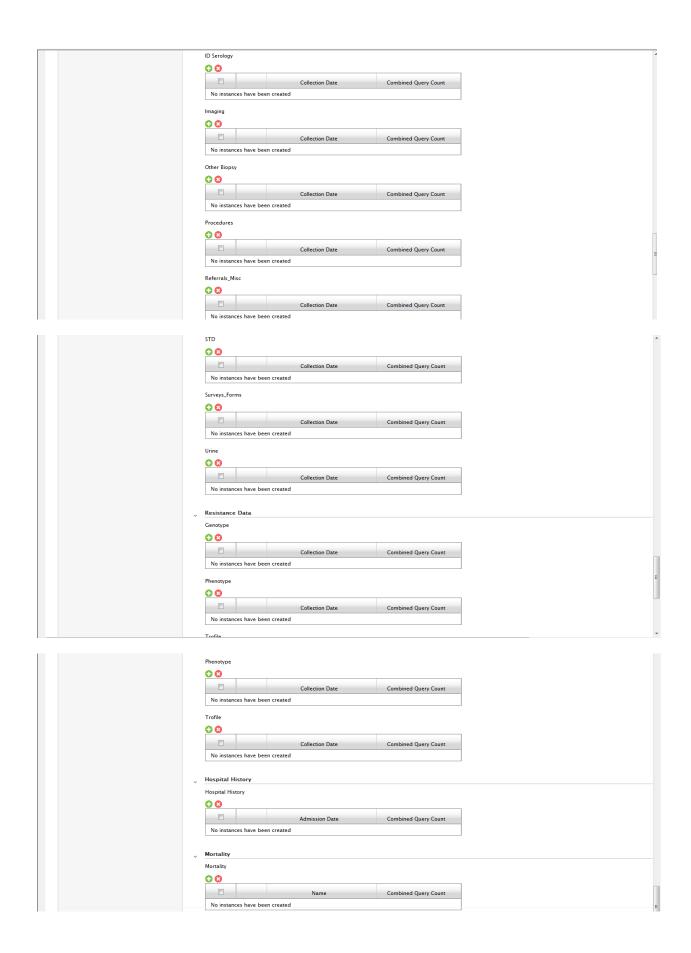

#### EACH Individual FORM Opened in Data Collection Event Screen:

#### Demographics Form:

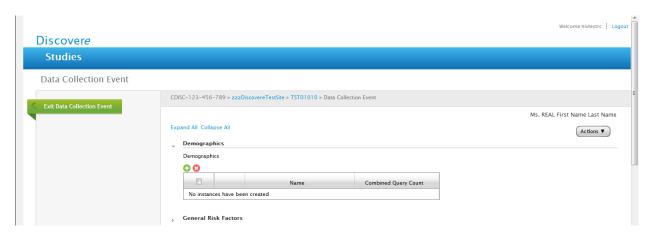

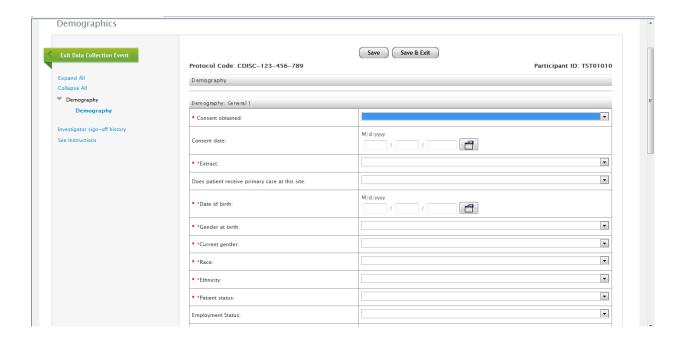

| Education level:                       |                  |
|----------------------------------------|------------------|
| Active/Inactive Dates                  |                  |
| Date Became Active:                    | M/d/ywy          |
| Date Became Inactive:                  | M/d/ywy          |
| Date became Active 2:                  | M/d/yyyy         |
| Date became inactive 2:                | M/d/yyyy         |
| Date became Active 3:                  | M/d/yyyy / / / / |
| Date became inactive 3:                | M/d/yyyy         |
| Demography: General 2                  |                  |
| * *Primary insurance:                  | ×                |
| Description for other:                 |                  |
| Secondary insurance:                   |                  |
| Description for other:                 |                  |
| * *Normal/baseline height: (in inches) |                  |

| Date became inactive 3:                |  |
|----------------------------------------|--|
| Demography: General 2                  |  |
| * *Primary insurance:                  |  |
| Description for other:                 |  |
| Secondary insurance:                   |  |
| Description for other:                 |  |
| * *Normal/baseline height: (in inches) |  |
| * *Normal/baseline weight: (in pounds) |  |
| Lowest ever adult weight:              |  |
| Demography for Females Only            |  |
| > Number of pregnancies:               |  |
| >Number of births:                     |  |

## Validation Error Message on Demographics Form:

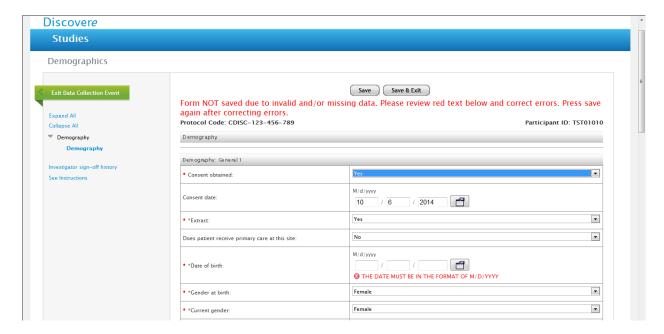

#### Deleting Demograhics Form (or any form/entry):

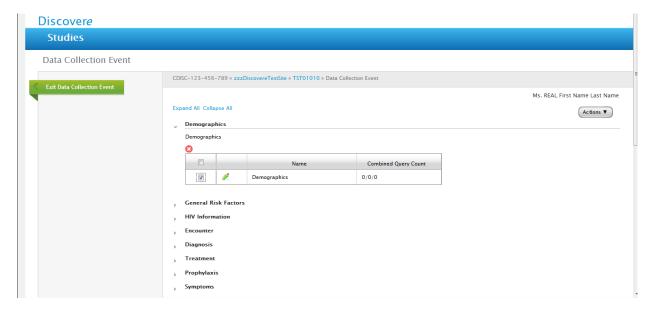

This same message appears for any form that is removed from Discovere view/deleted. (Data is never actually deleted and is maintained in background database.)

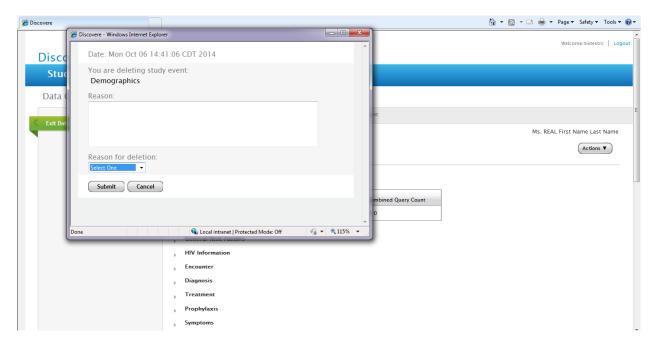

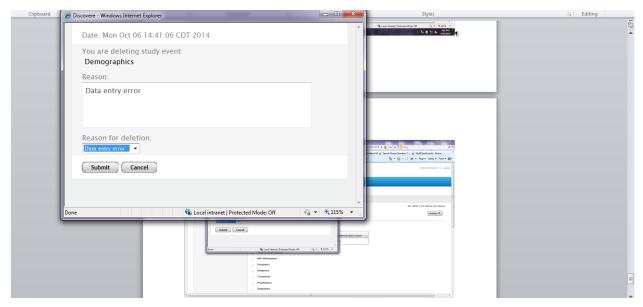

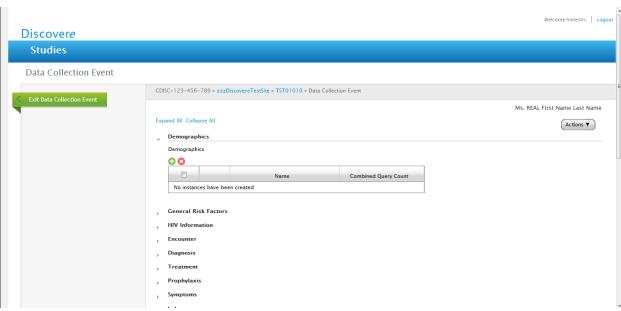

#### General Risk Factors Form:

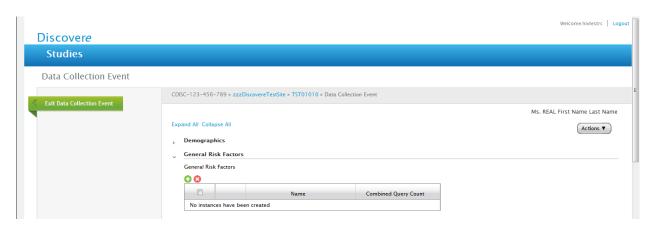

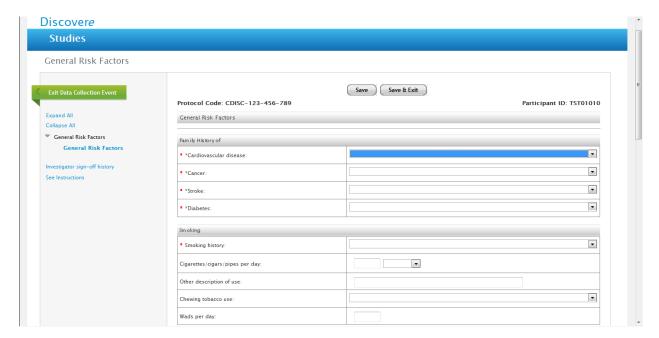

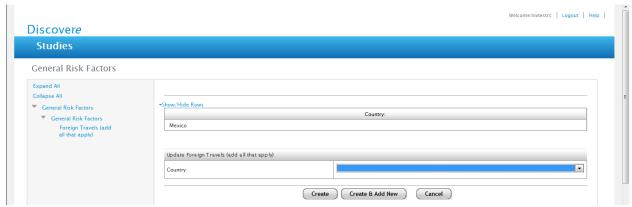

#### Error message for Gen Risk Form:

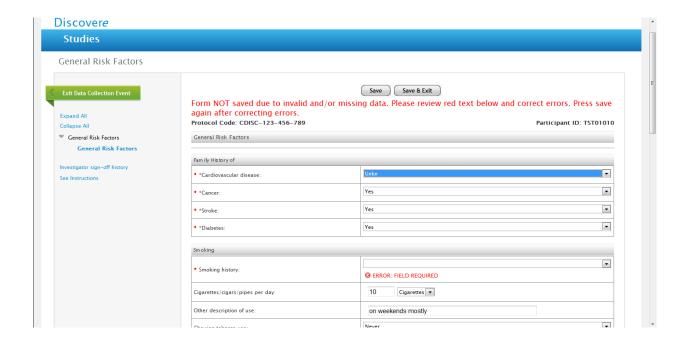

#### Corrected and Saved General Risk Factors From:

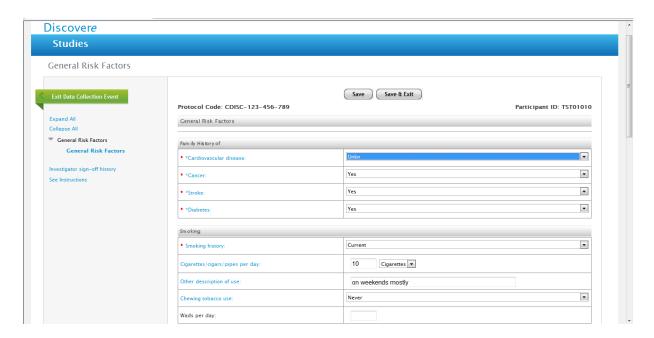

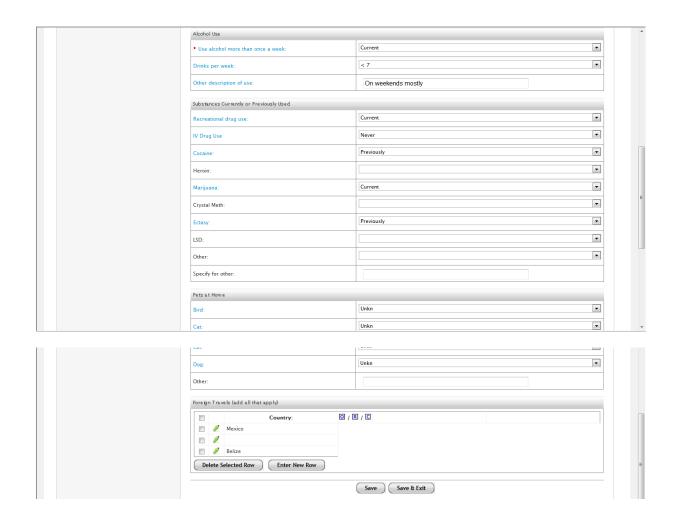

## Deleting item on any Form:

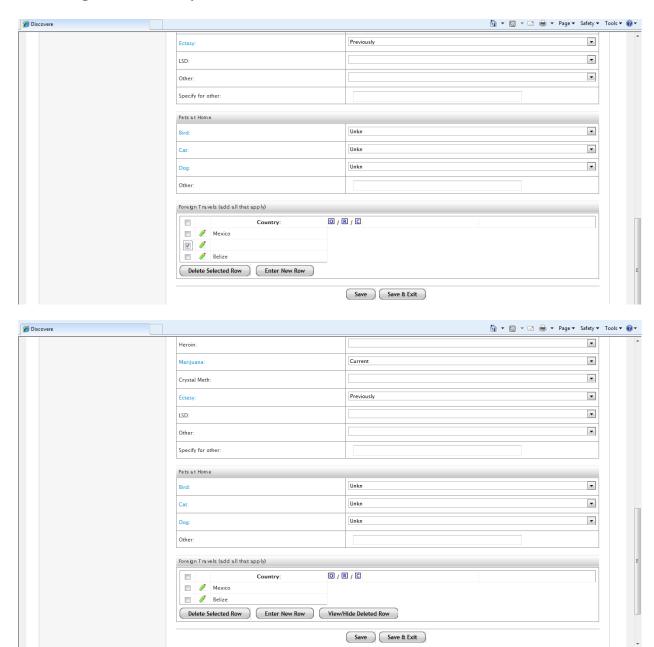

#### **HIV Form:**

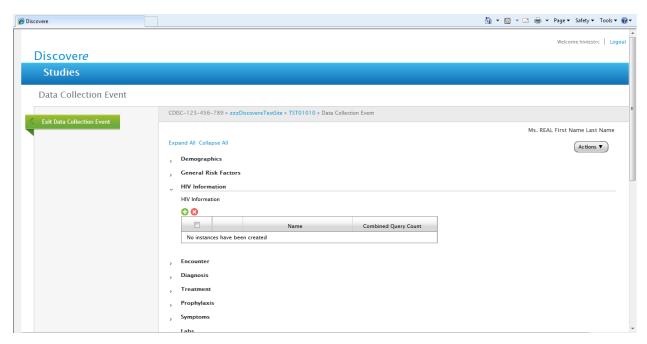

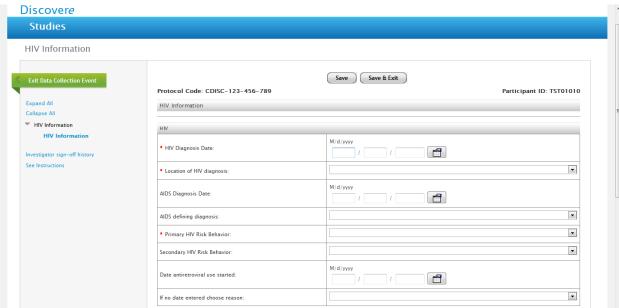

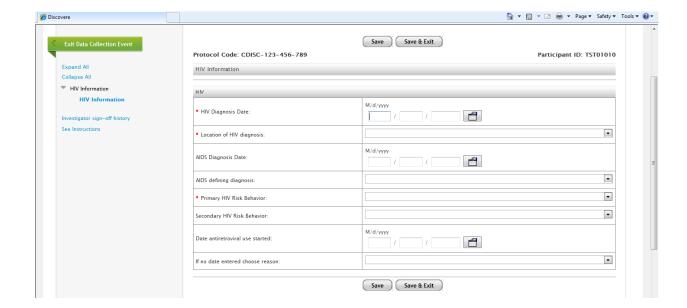

#### Location of HIV Diagnosis Options in HIV Form:

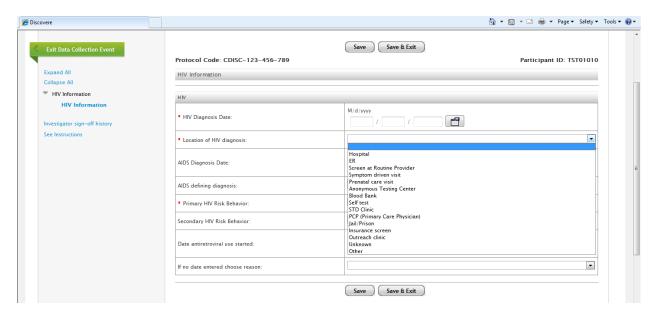

#### AIDS Defining Illnesses Drop Down List on HIV Form:

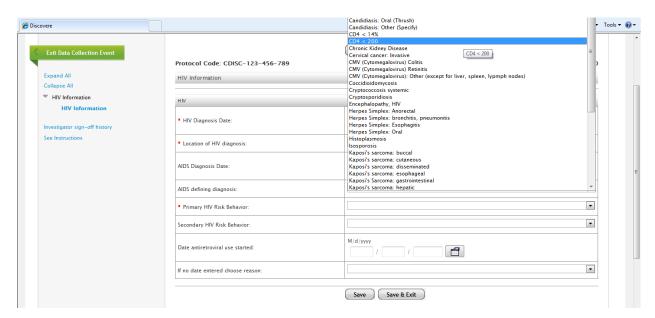

#### Primary HIV Risk Factor Drop Down List

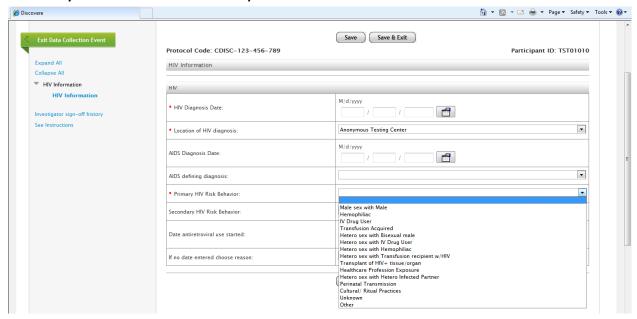

# Reason No Date Entered in First ARV Use field drop down list on HIV Form:

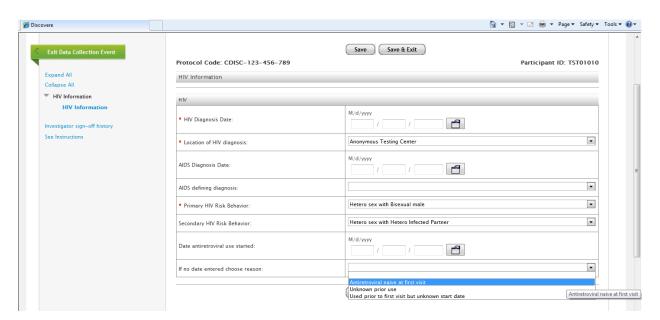

## Validation Error Message for HIV Form:

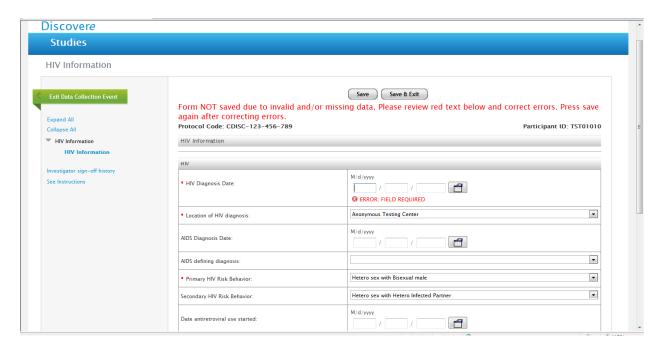

## HIV form completed:

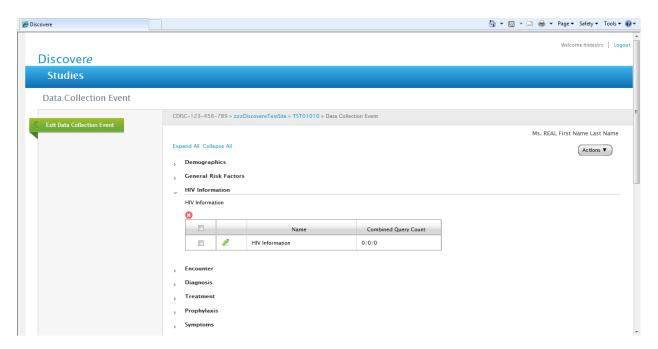

#### **Encounter Form:**

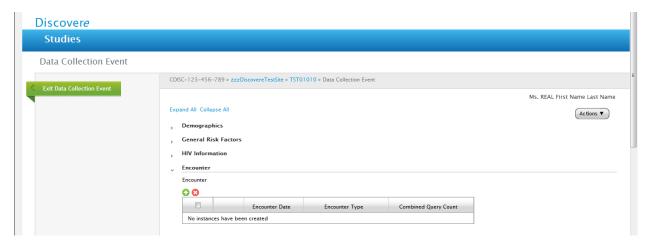

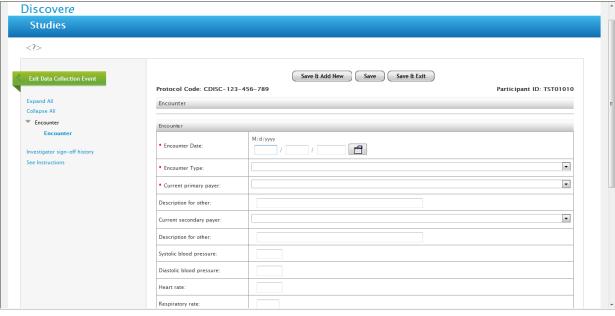

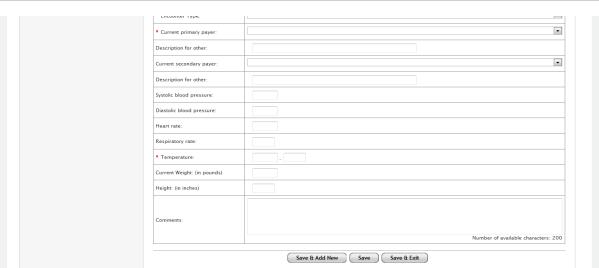

#### Drop Down List for Encounter Type:

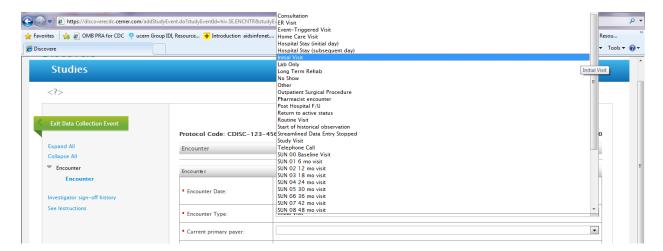

#### Primary Payor drop down list for Insurance:

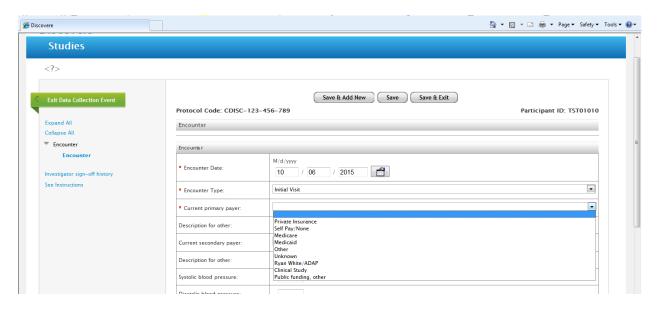

#### Drop down list for Secondary Payor:

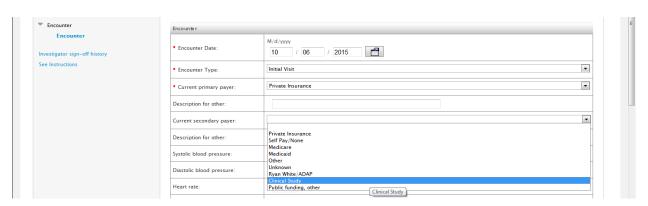

## Error Message for Encounter Form:

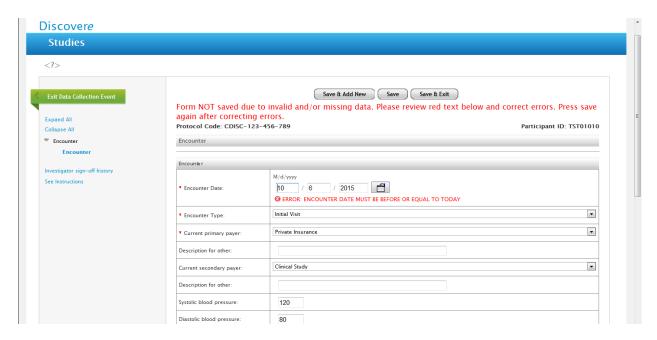

## Completed Encounter Screen for Initial Visit:

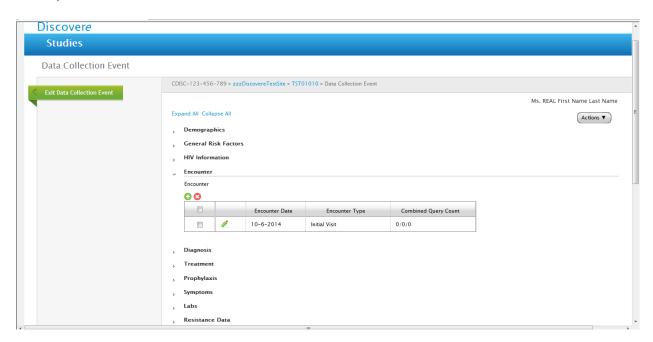

#### Diagnosis Screen:

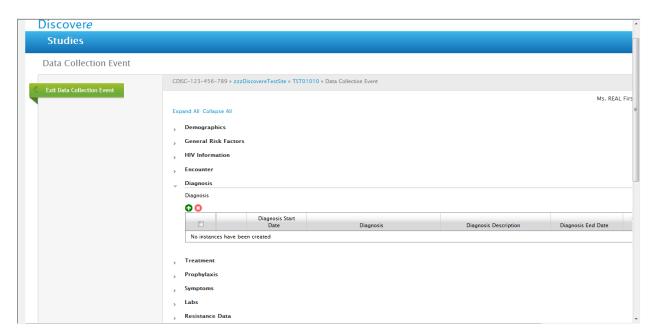

#### Drop Down List for Diagnosis:

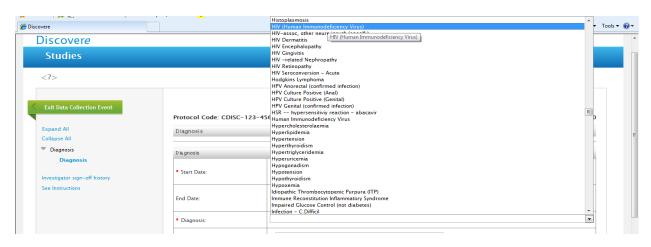

## Error Message for Diagnosis Form:

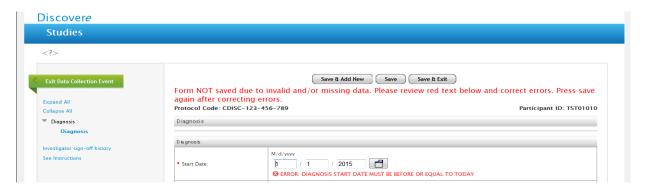

## Completed Diagnosis form for ONE diagnosis:

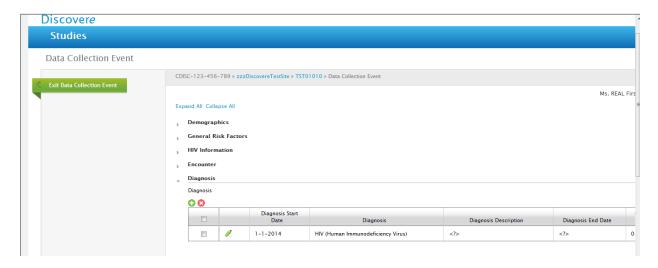

#### **Treatment Form:**

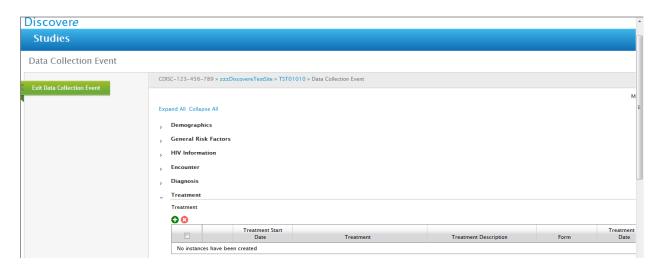

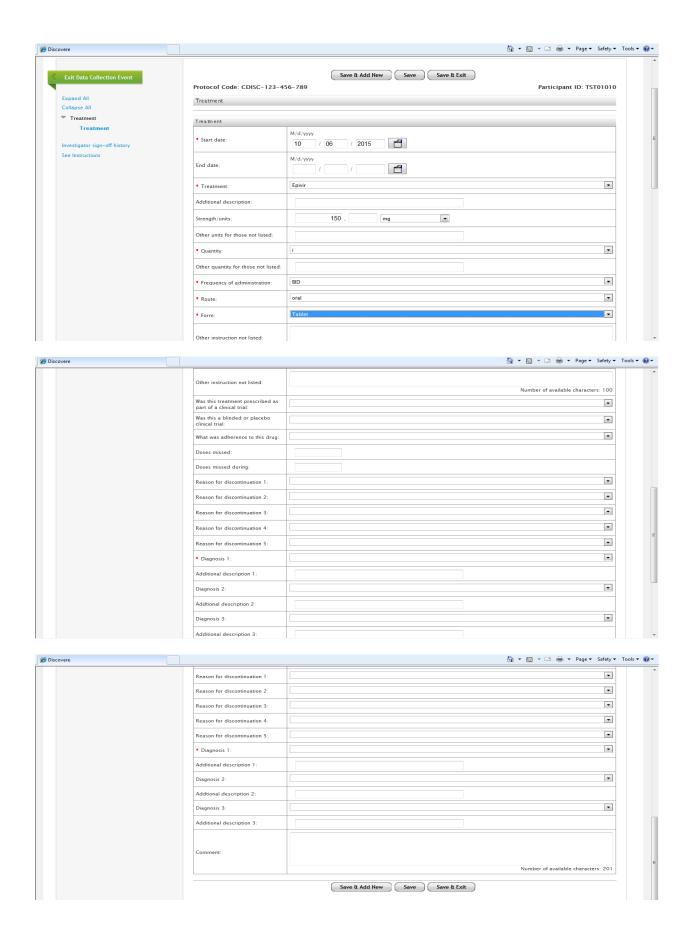

## Drop Down List for Treatment Form:

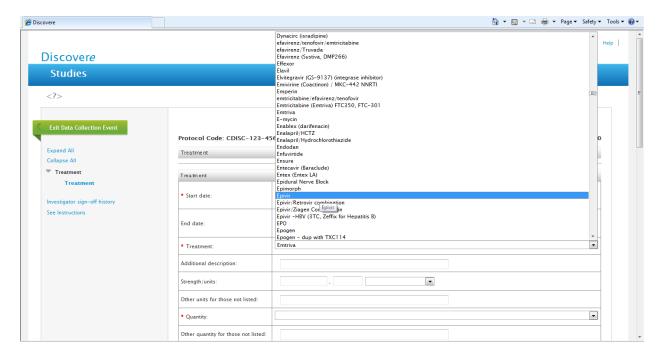

## Drop Down List for Strength and Units on Treatment Form:

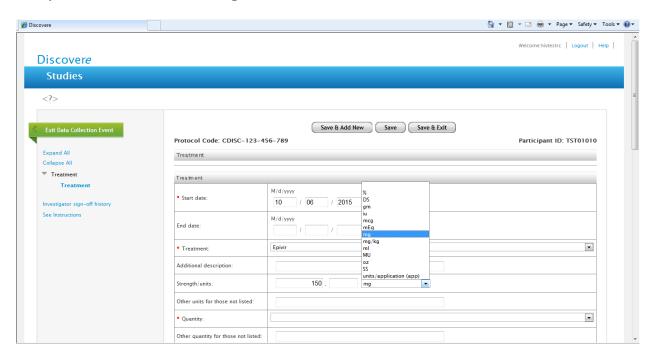

#### Quantity Drop down list on Treatment Form.

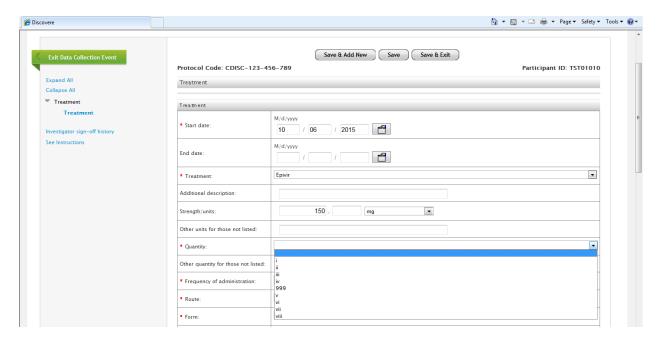

#### Frequency of Administration drop down list on Treatment Form:

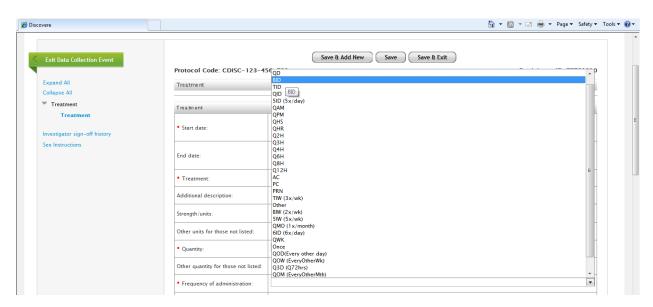

#### Route drop down list on Treatment Form:

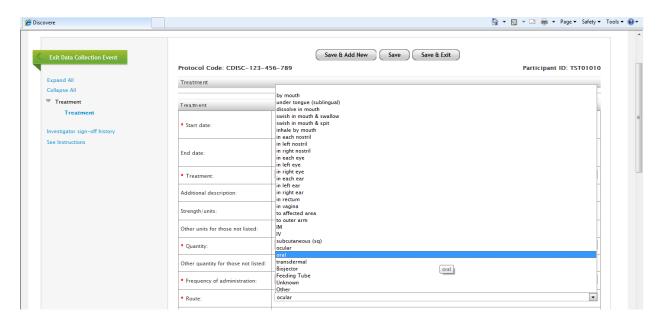

#### Form of Treatment drop down list on the Treatment Form:

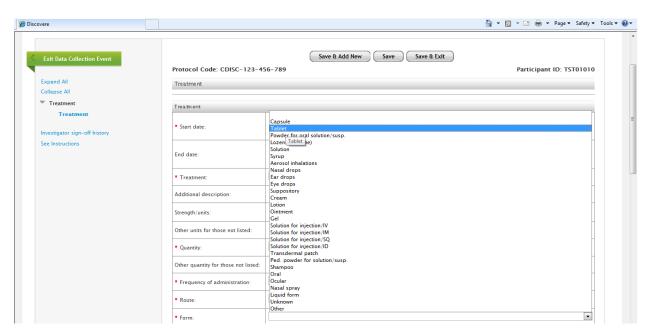

Down List for "Was this medication prescribed as part of a clinical trial":

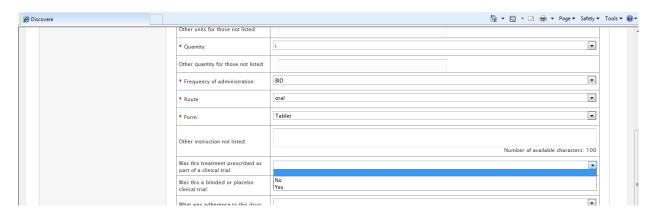

Drop Down List for "Was this a blinded or placebo controlled study":

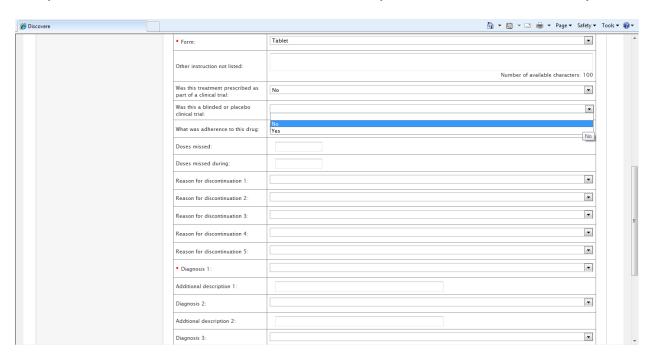

### Drop down list for "What was the adherence to this drug":

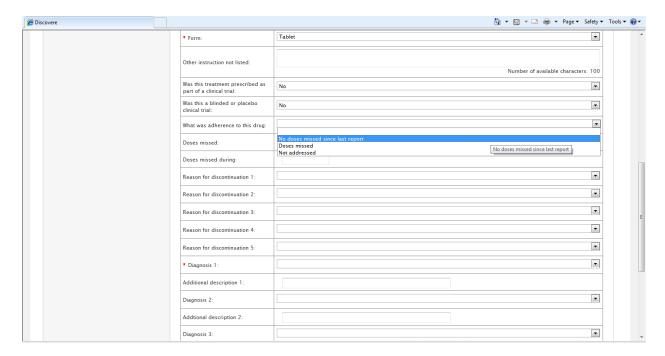

## Drop Down List for "Reasons for Discontinuation" on Treatment Form?

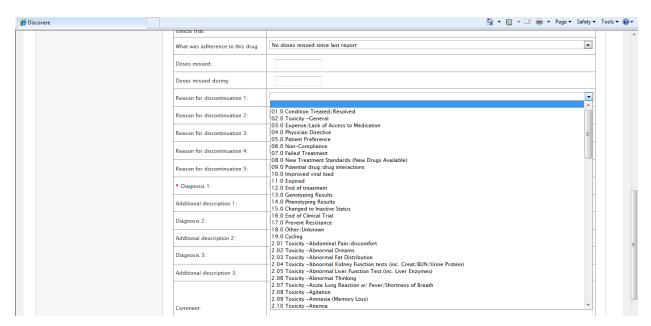

### Drop Down List for "Diagnosis link to treatment" on Treatment Form:

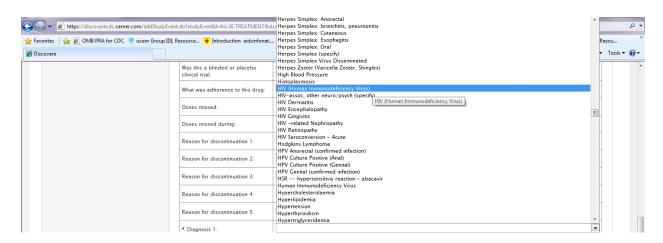

### Error Messages on Treatment Form:

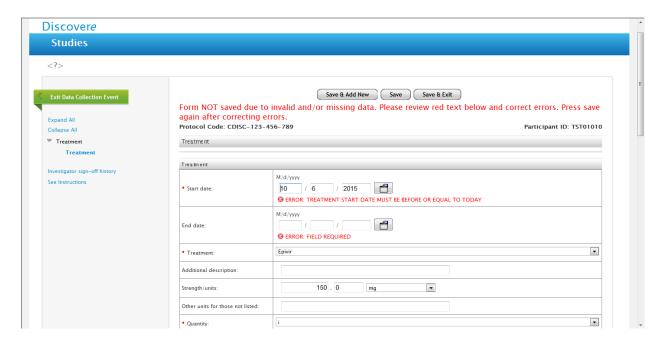

# Completed Treatment Form for one treatment:

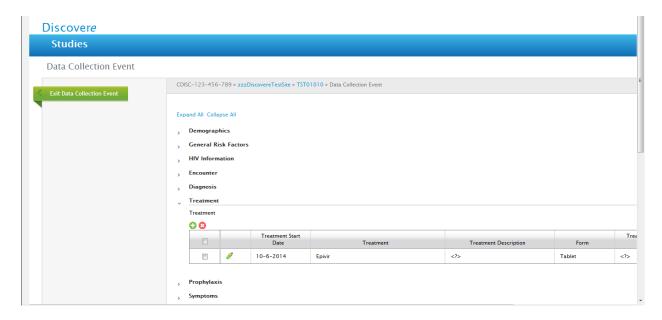

### Prophylaxis Form:

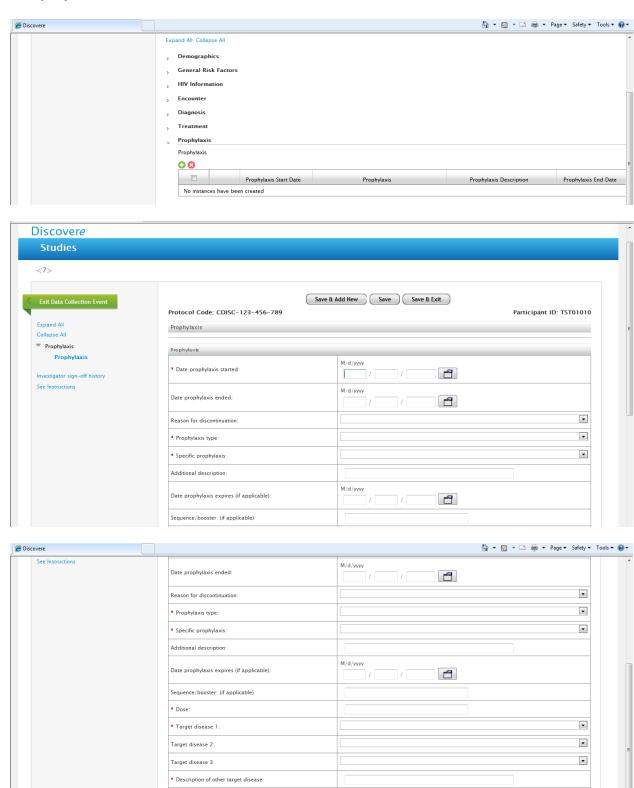

Save & Add New Save Save & Exit

### "Reason for Discontinuation" Drop Down List on Prophylaxis Form:

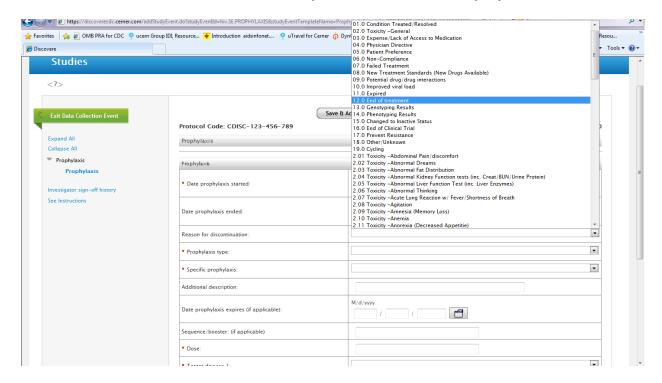

### Prophylaxis Type:

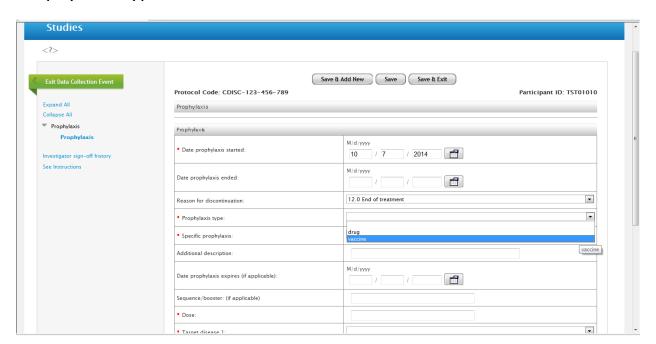

### "Specific Prophylaxis" drop down menu:

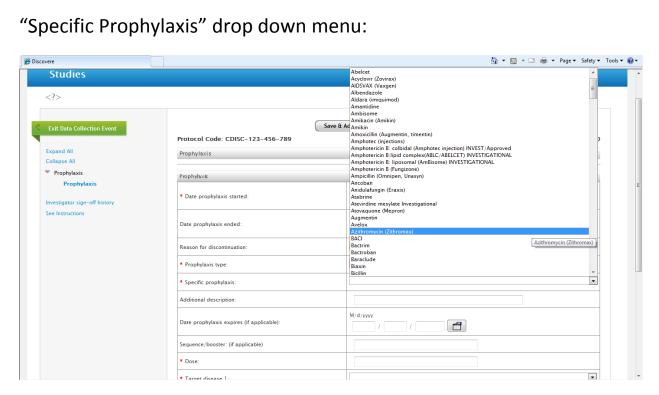

"Target Disease 1, 2 and 3" Drop Down Screen (each is the same although for 3 alternate entries if needed) on Prophylaxis Form:

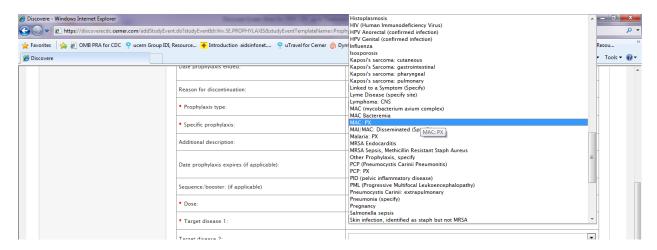

# Error messages on Prophylaxis Form:

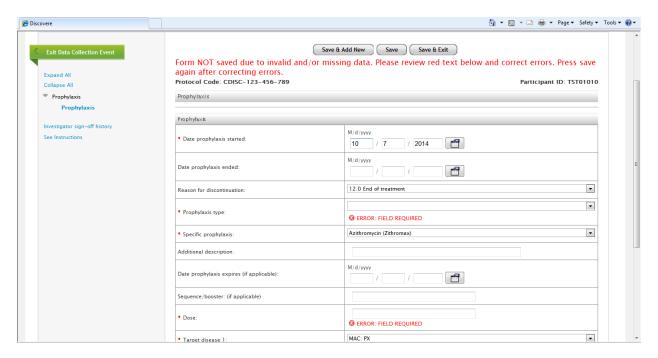

# Symptoms Form (this form is not typically used by most HOPS sites currently):

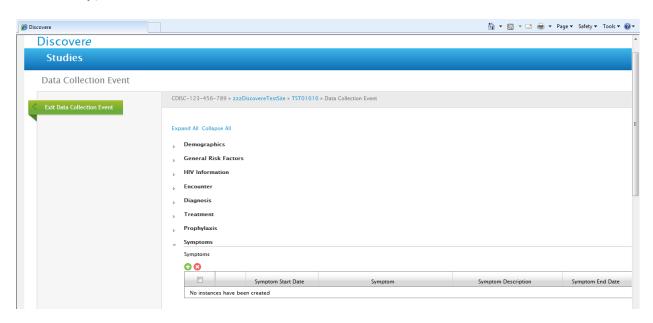

### Symptoms Drop Down Screen (sample):

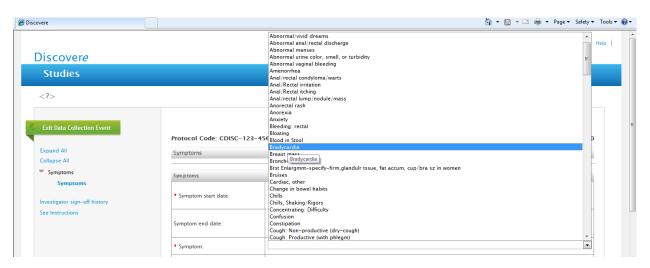

# Error message for Symptom Form:

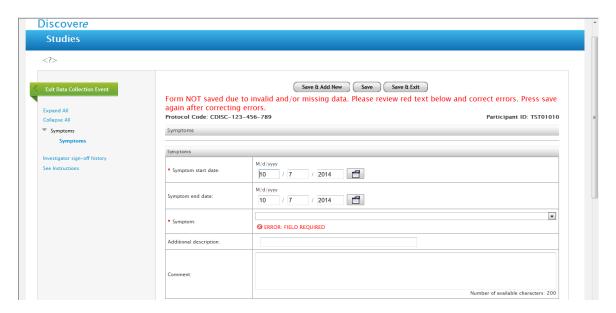

# Completed Symptom Form for one symptom:

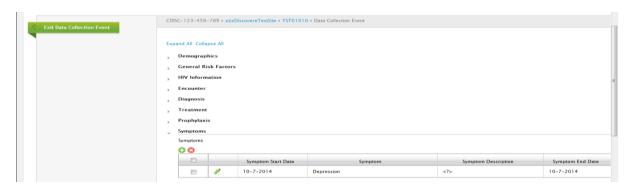

#### Lab Forms:

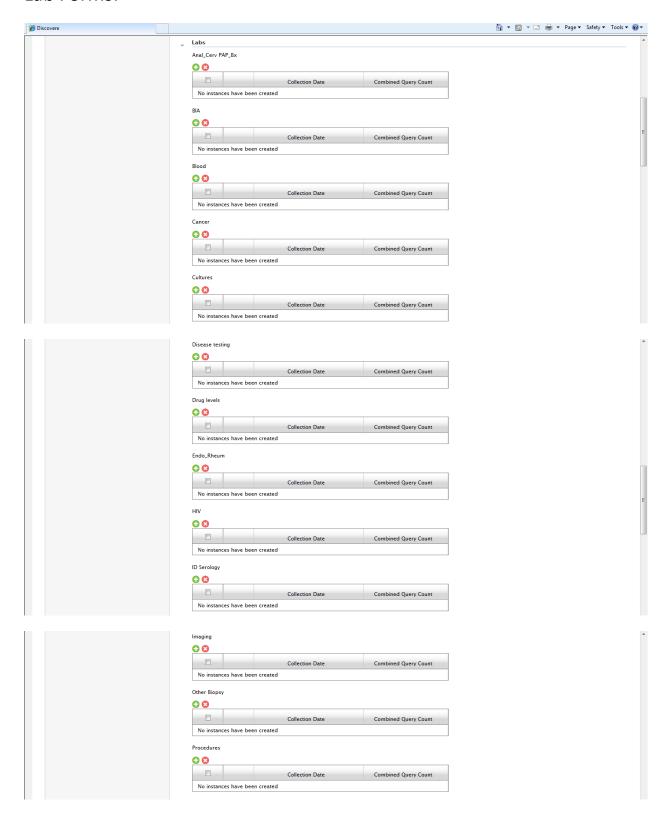

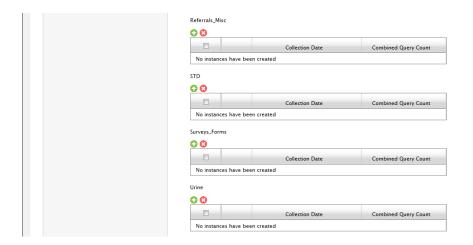

#### Anal Cervical PAP Bx Lab Form:

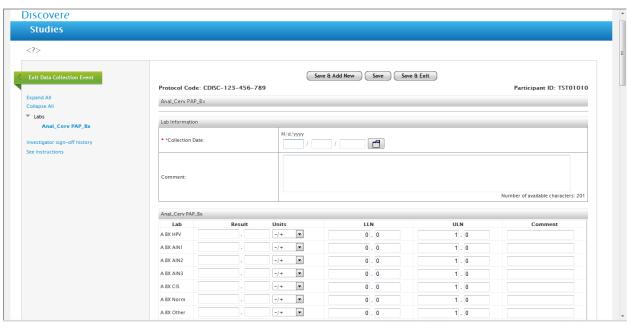

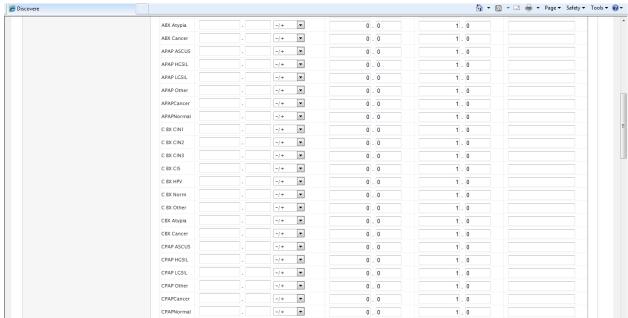

| HPV cervix |   | -/+ <b>•</b> | 0 . 0 | 1 . 0 |  |
|------------|---|--------------|-------|-------|--|
| HPV,vagina |   | -/+          | 0 . 0 | 1 . 0 |  |
| HPV anal   |   | -/+          | 0 . 0 | 1 . 0 |  |
| HPVanIDcrn |   | -/+ <b>•</b> | 0 . 0 | 1 . 0 |  |
| V BX CIS   |   | -/+ <b>•</b> | 0 . 0 | 1 . 0 |  |
| V BX HPV   |   | -/+          | 0 . 0 | 1 . 0 |  |
| V BX Norm  |   | -/+          | 0 . 0 | 1 . 0 |  |
| V BX Other |   | -/+ <b>•</b> | 0 . 0 | 1 . 0 |  |
| V BX VAIN1 |   | -/+          | 0 . 0 | 1 . 0 |  |
| V BX VAIN2 |   | -/+          | 0 . 0 | 1 . 0 |  |
| VBX Atypia |   | -/+          | 0 . 0 | 1 . 0 |  |
| VBX Cancer |   | -/+          | 0 . 0 | 1 . 0 |  |
| V BX VAIN3 |   | -/+          | 0 . 0 | 1 . 0 |  |
| VPAP ASCUS |   | -/+          | 0 . 0 | 1 . 0 |  |
| VPAP HGSIL |   | -/+          | 0 . 0 | 1 . 0 |  |
| VPAP LGSIL |   | -/+ ▼        | 0 . 0 | 1.0   |  |
| VPAP Other |   | -/+          | 0 . 0 | 1.0   |  |
| VPAPCancer |   | -/+          | 0 . 0 | 1.0   |  |
| VPAPNormal |   | -/+          | 0 . 0 | 1.0   |  |
| LEEP       |   | -/+          | 0 . 0 | 1.0   |  |
| Cervix,PAP | - | -/+          | 0 . 0 | 1.0   |  |
| Anal PAP   | - | -/+          | 0 . 0 | 1 . 0 |  |

### Error Message on Anal Cervical PAP Bx Form:

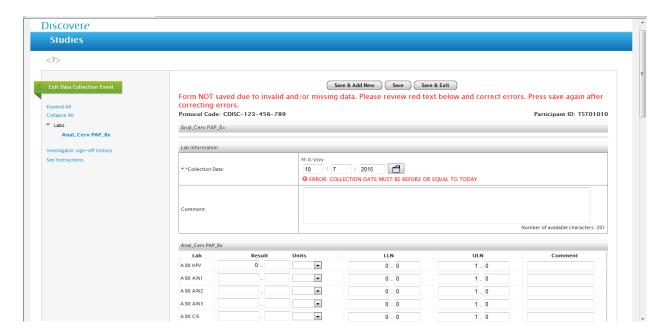

### Completed Anal Cervical PAP Bx Form:

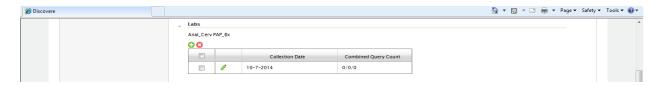

#### **BIA Form:**

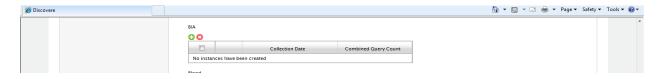

### Error Message BIA Form:

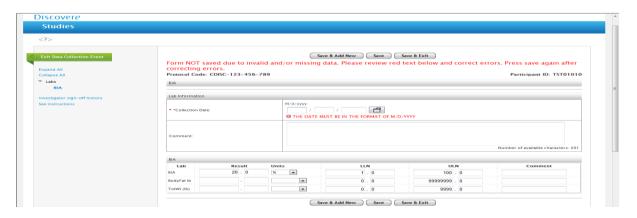

### Completed BIA Form:

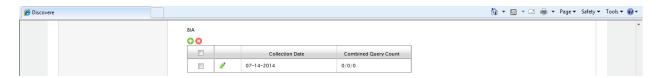

### Blood (Chemistry and CBC) Form:

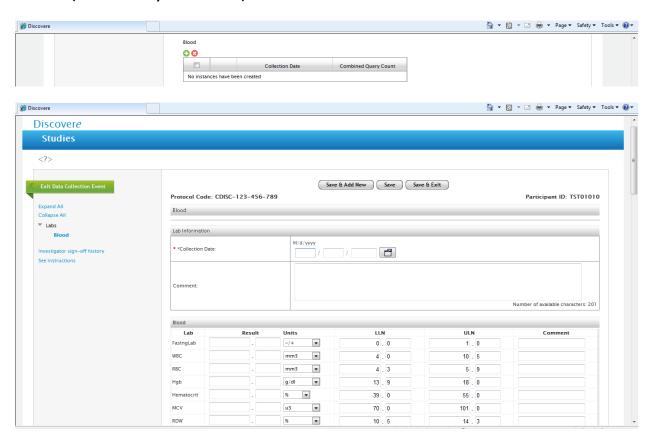

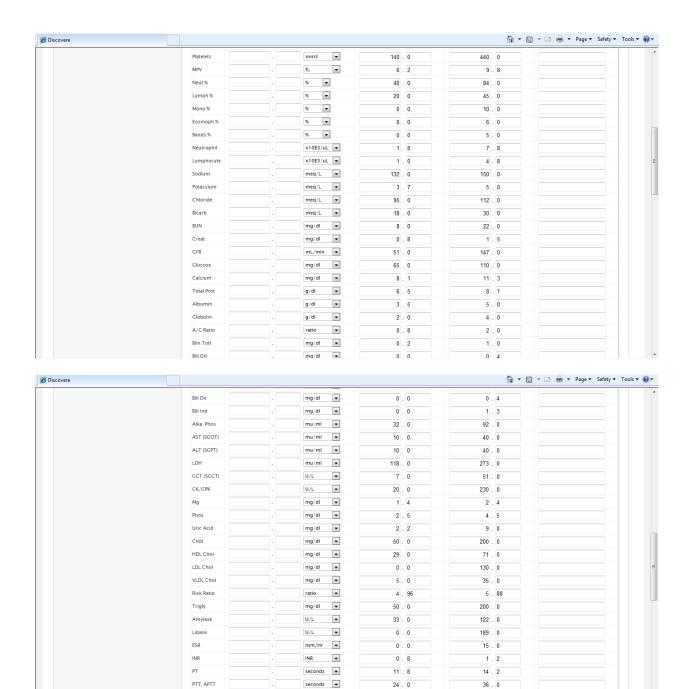

seconds .

a n

1/ 2

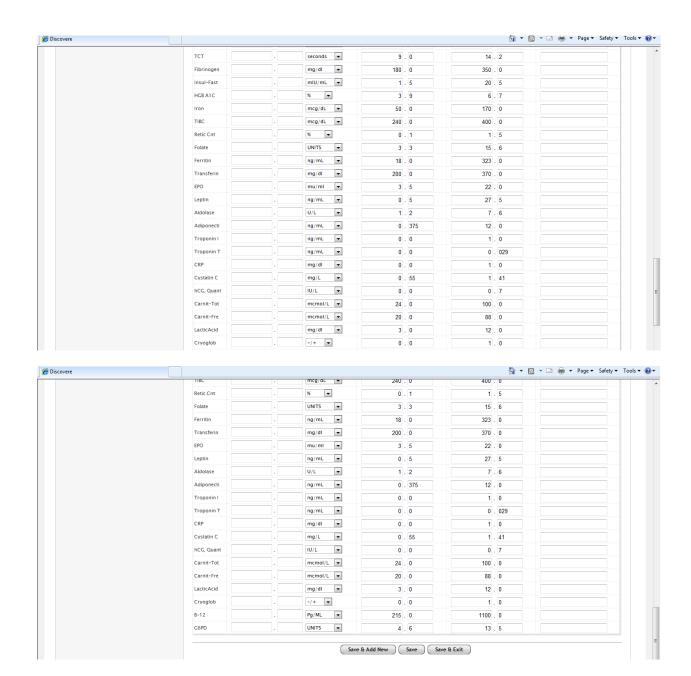

# Error Message on the Blood Form:

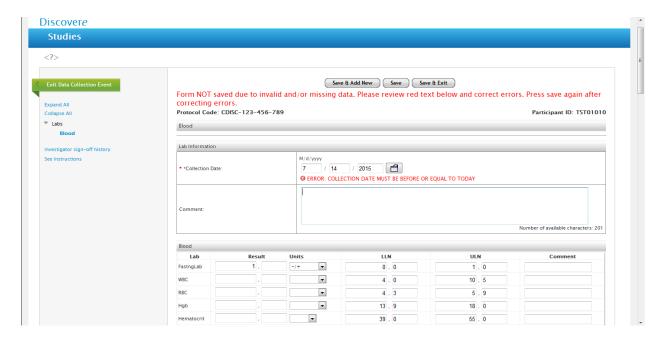

### Completed Blood Form:

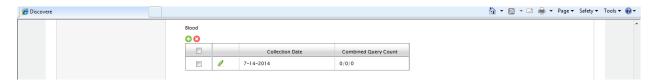

#### Cancer Form:

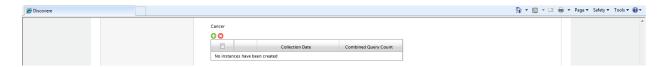

### Error Message on Cancer Form:

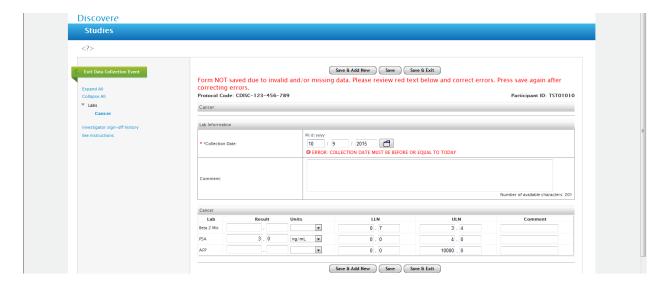

## **Completed Cancer Form:**

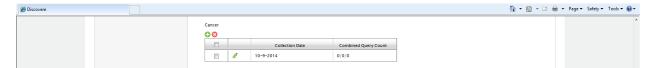

#### **Cultures Form:**

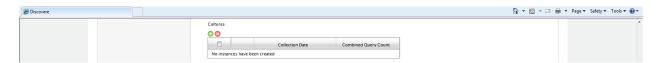

### Error message on Cultures Form:

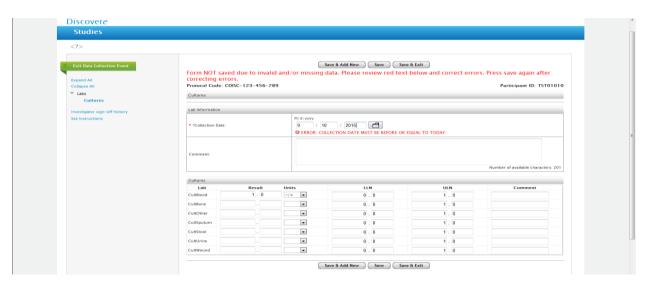

### Completed Culture Form:

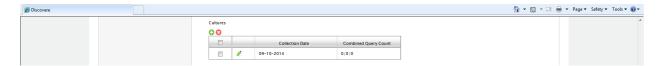

### Disease Testing Form:

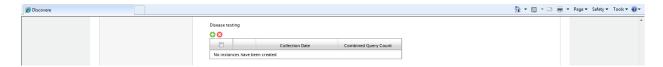

# Error Message on Disease Testing Form:

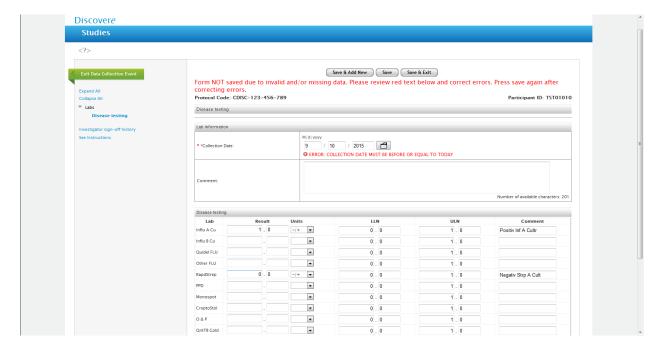

### Drug Levels Form:

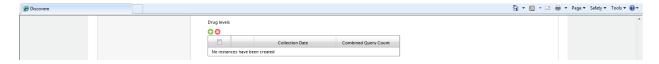

### Error Message on Drug Levels Form:

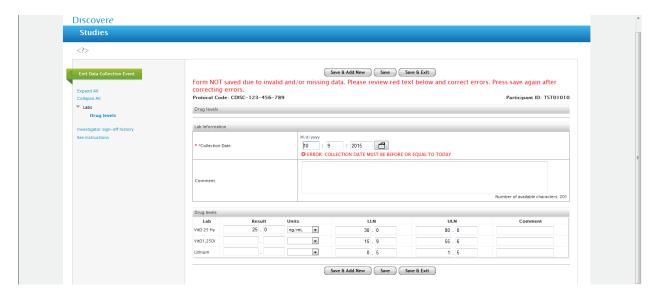

### Completed Drug Levels Form:

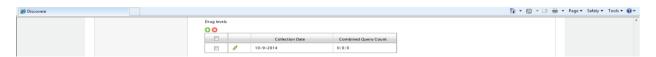

### Endo\_Rheum Form:

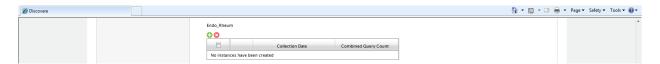

# Endo\_Rheum Form:

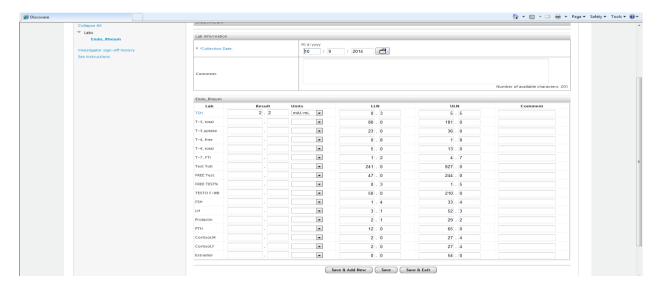

# Error Message on Endo\_Rheum Form:

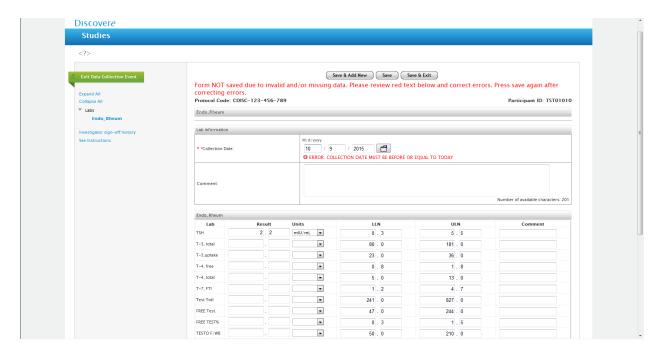

### Completed Endo\_Rheum Form:

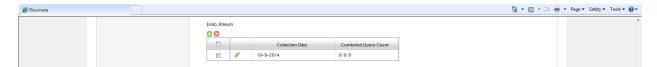

#### **HIV Form:**

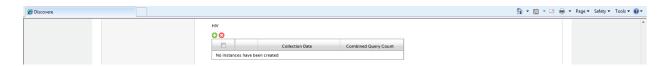

#### **HIV Form:**

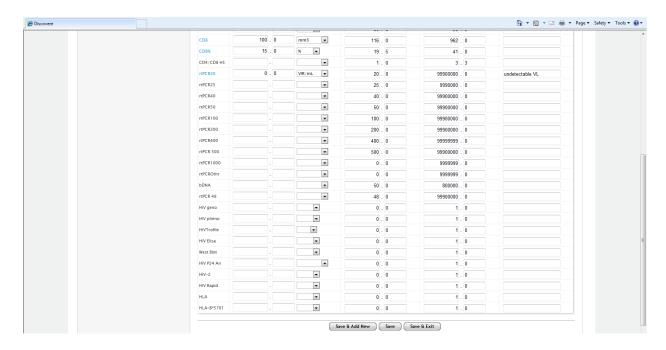

### Error Message on HIV Form:

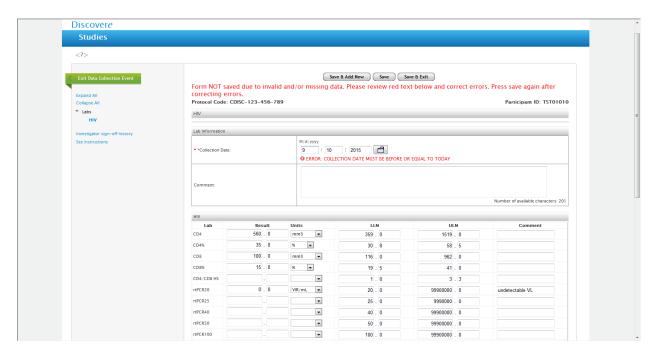

### Completed HIV Form:

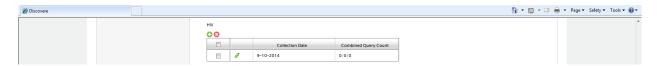

### ID Serology Form:

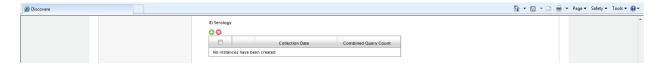

### ID Serology Form:

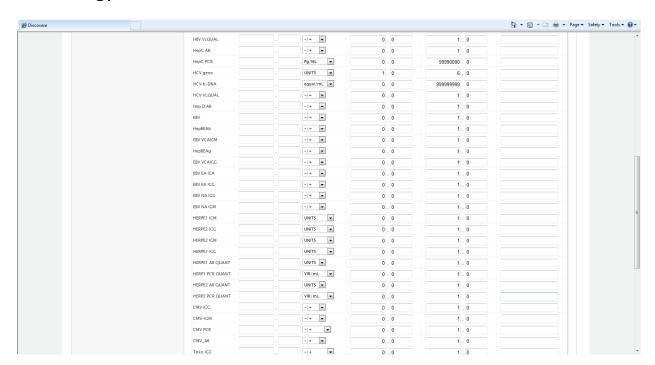

### Bottom of ID Serology Form

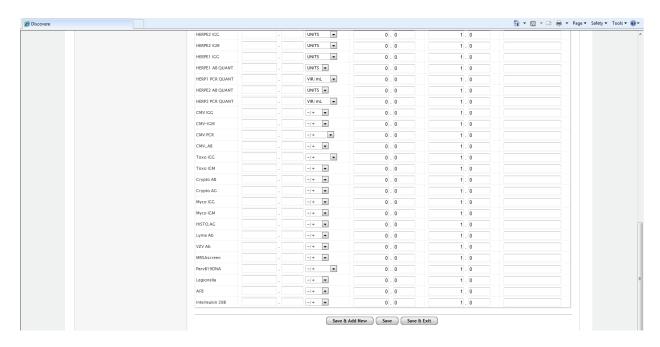

### Error Message on ID Serology Form:

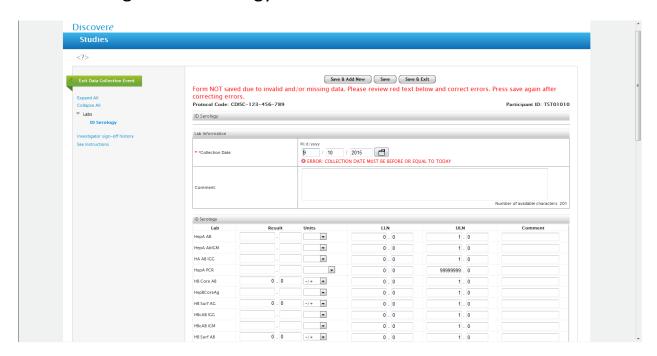

### Completed ID Serology Lab Form

Plus a second order noted: "Question Mark" indicates an INCOMPLETE form DATE....This applies to all lab forms:

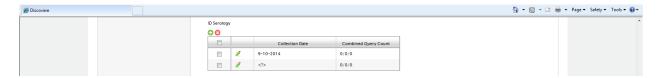

### **Imaging Form:**

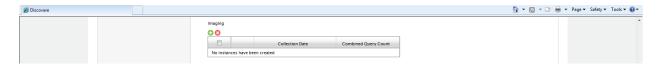

### Error Message on the Imaging Form:

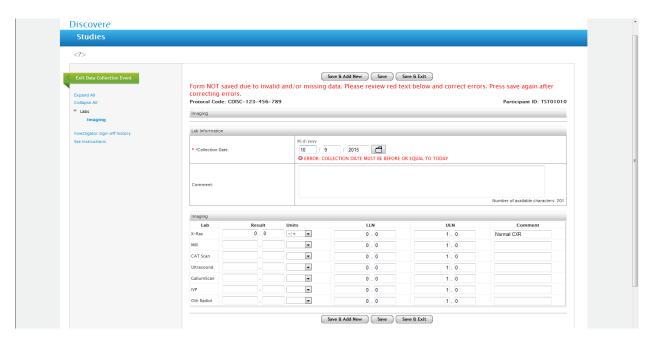

### Completed Imaging Form:

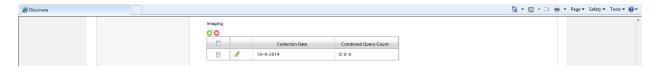

### Other Biopsy Form:

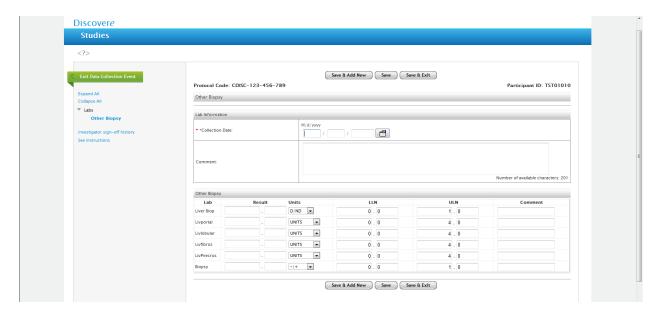

# Error Message on The Other Biopsy Form:

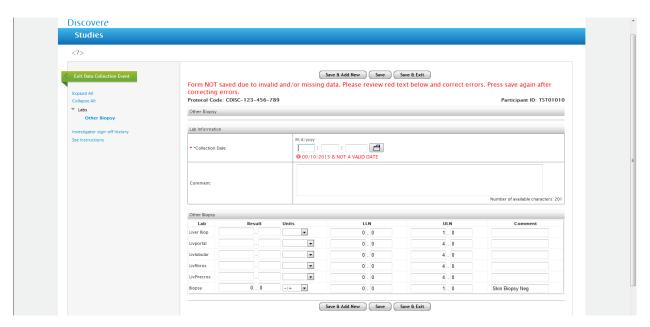

# Completed Other Biopsy Form:

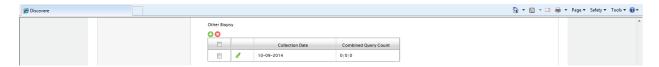

#### **Procedures Form:**

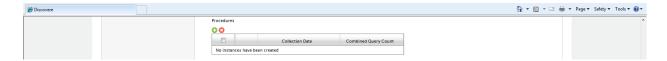

#### **Procedures Form:**

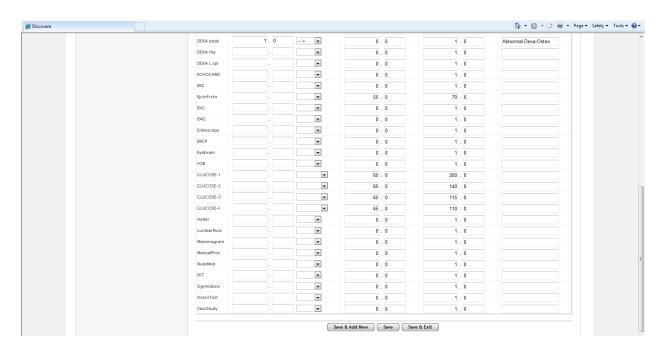

### Error Messages on Procedures Form:

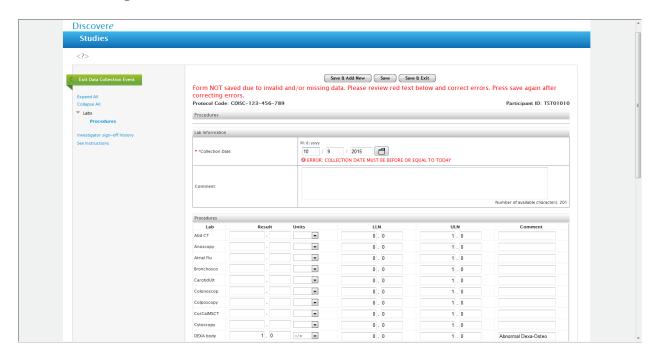

### Completed Procedures Form:

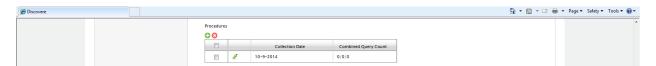

# Referrals\_Misc Form:

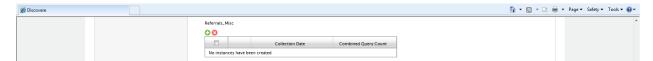

### Error Message on Referrals\_Misc Form:

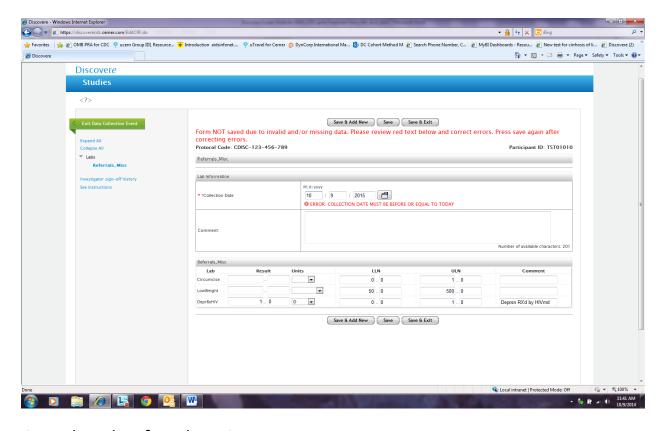

## Completed Referrals\_Misc Form:

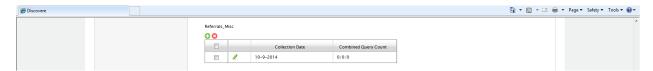

#### STD Form:

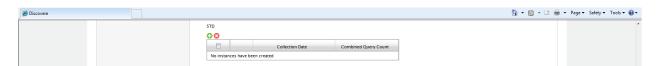

### Top Half of STD Form:

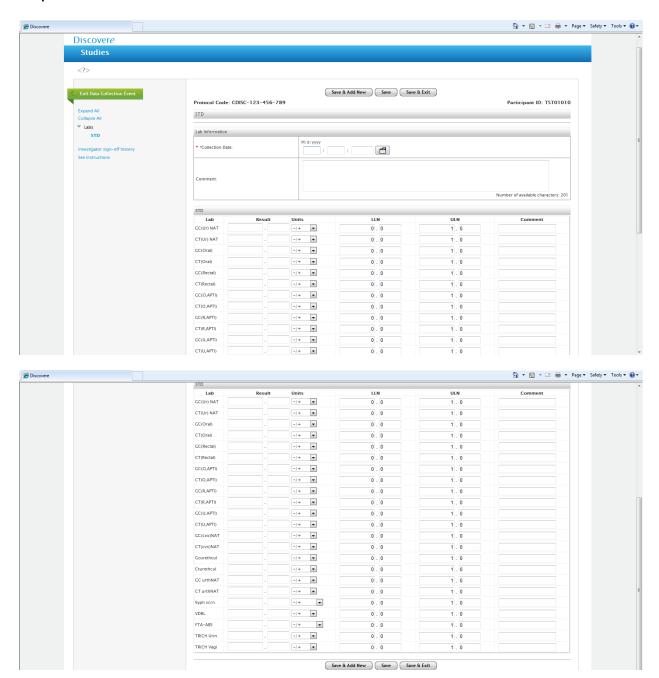

### Error Message on the STD Form:

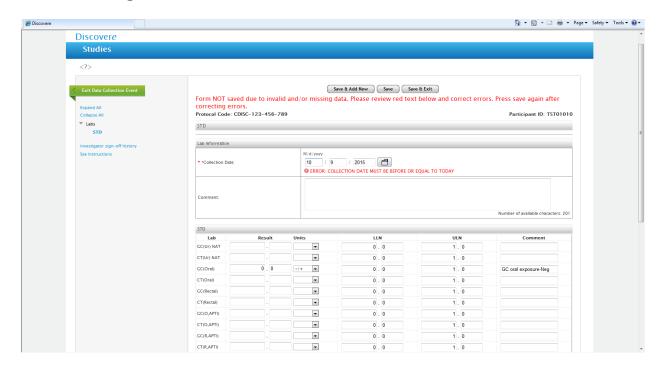

### Completed STD Form:

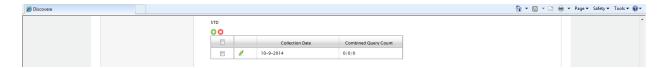

# "Surveys and Forms" Form:

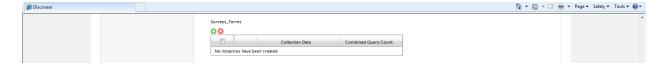

# Error Message on "Surveys and Forms" Form:

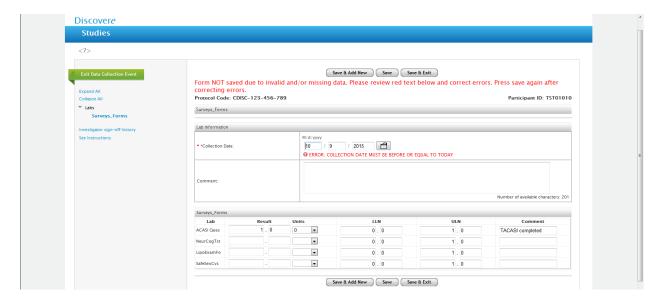

# Completed "Surveys and Forms" Form:

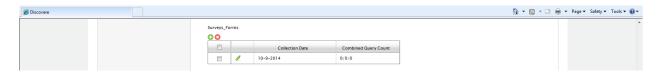

#### **Urine Form:**

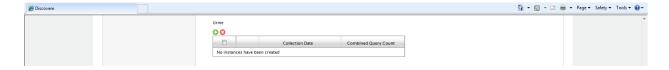

#### **Urine Form:**

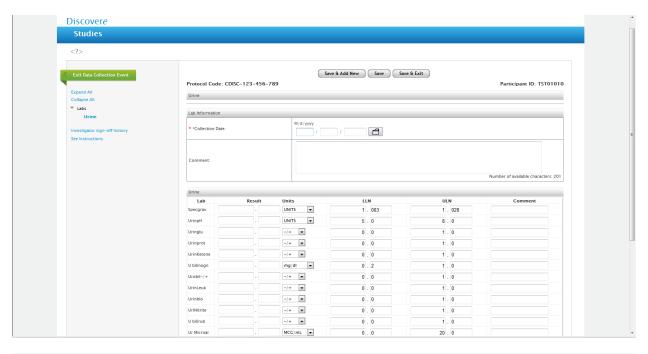

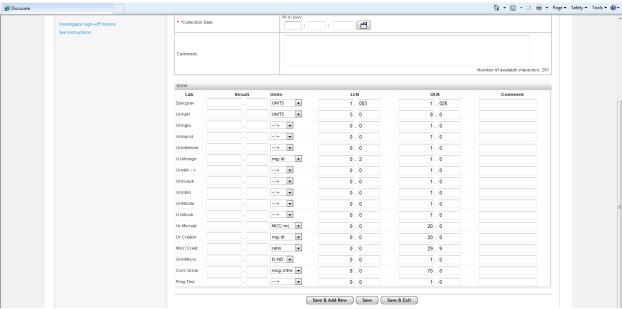

# Error Message on Urine Form:

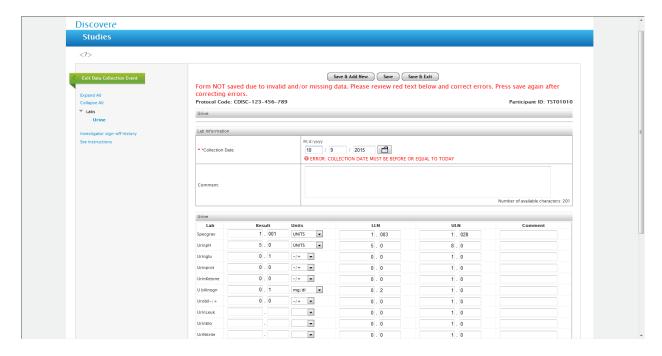

### Completed Urine Form:

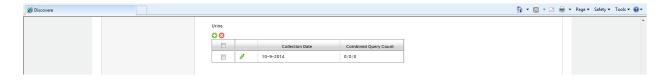

# Resistance Data is collected in three individual Forms (Genotype, Phenotype, Trophile):

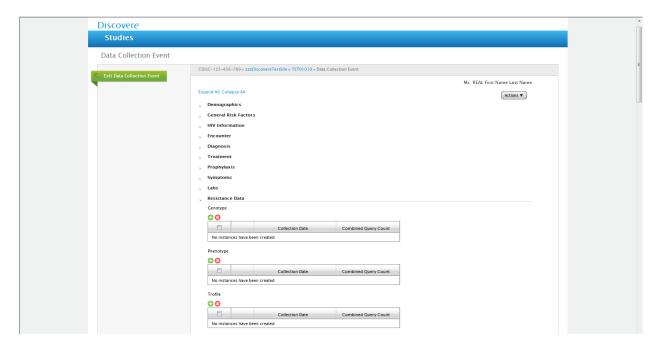

### Genotype Form – Header Page:

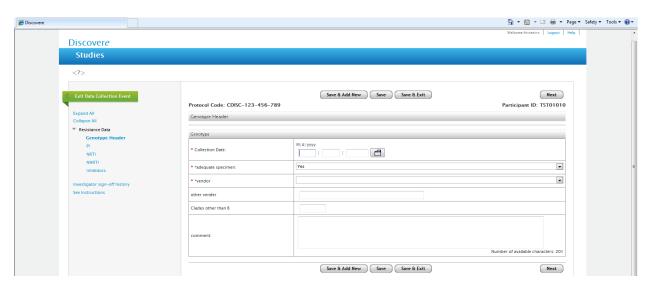

# Drop down List for Adequate Specimen for Genotype Form:

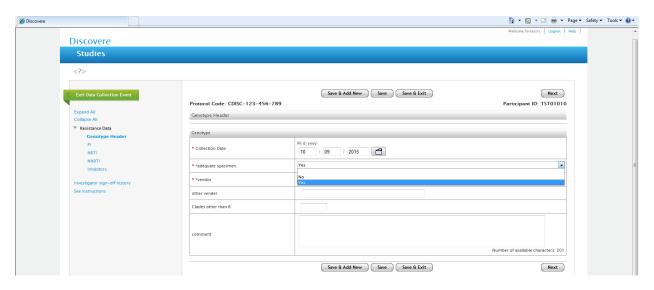

# Drop Down List for Vendor for Genotype Form:

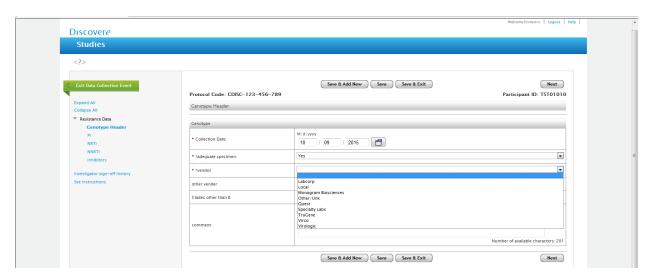

# Error Message for Header Page of Genotype Form:

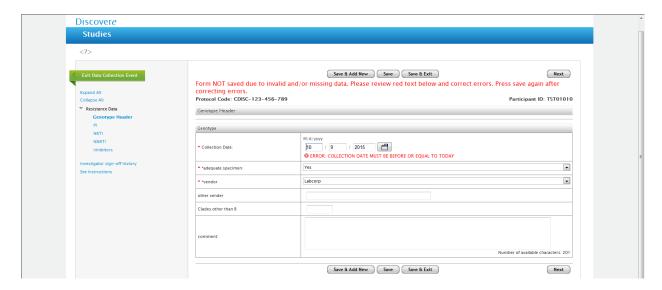

## Completed Genotype Header Form:

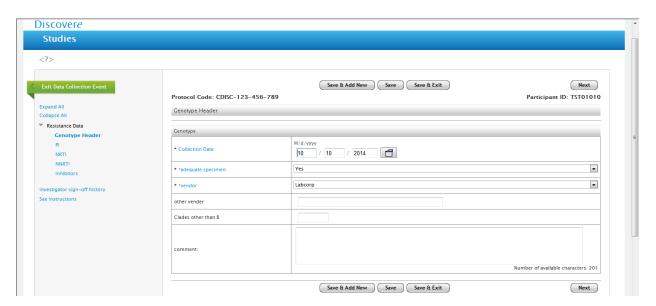

## PI Form within the Genotype Form:

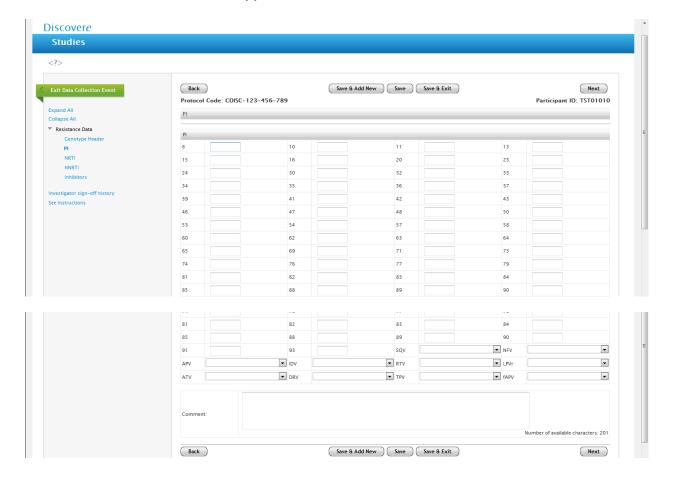

# Error Message on the PI form within the Genotype form:

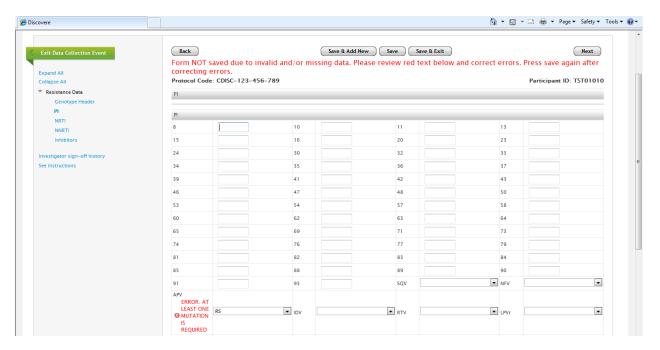

## Completed PI Form within the Genotype Form:

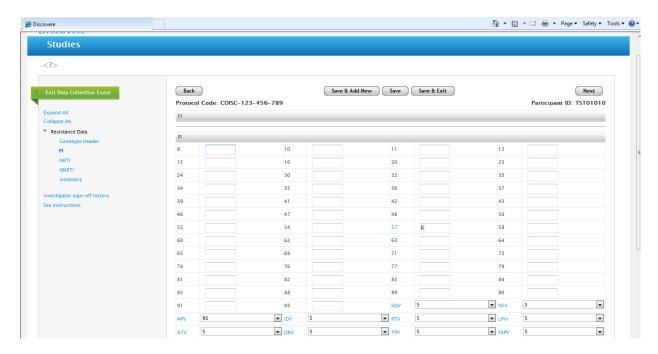

# NRTI form within the Genotype Form:

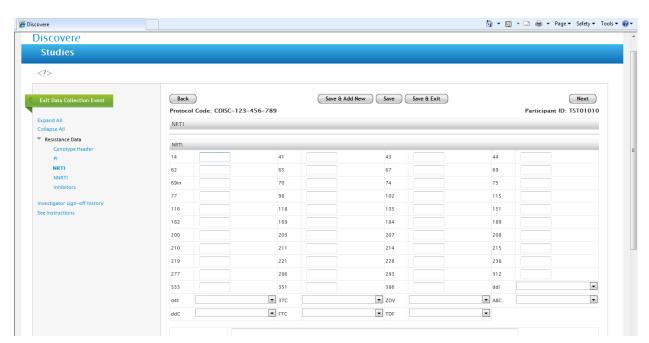

## Error Message within the Genotype Form:

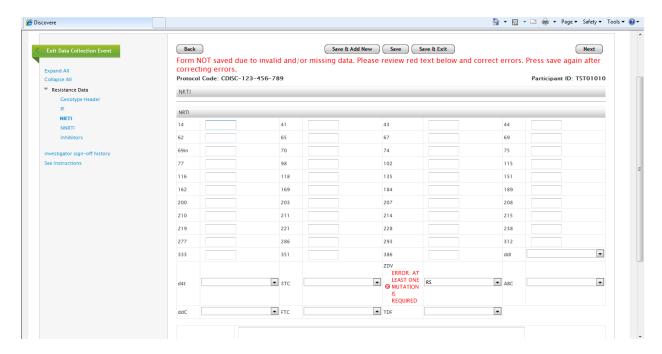

# Completed NRTI form within the Genotype Form:

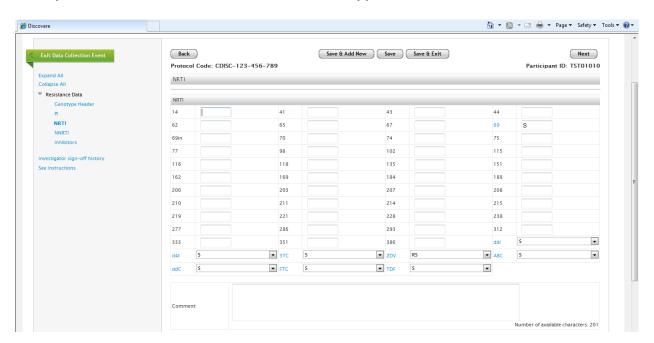

## NNRTI Form within the Genotype Form:

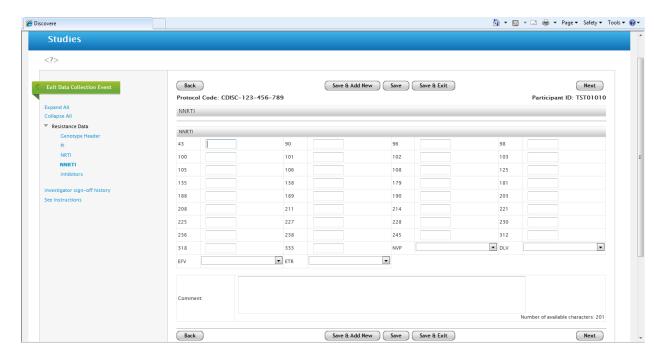

# Error Message on the NNRTI form within the Genotype Form:

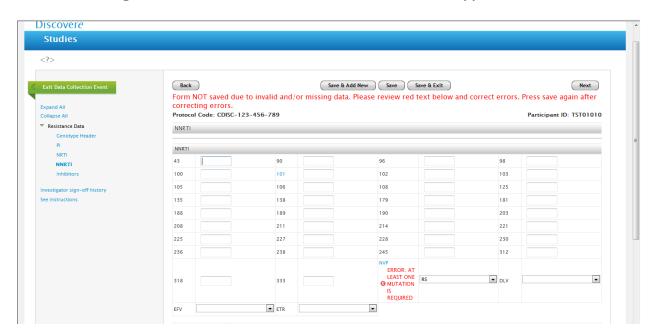

## NNRTI form within the Genotype Form:

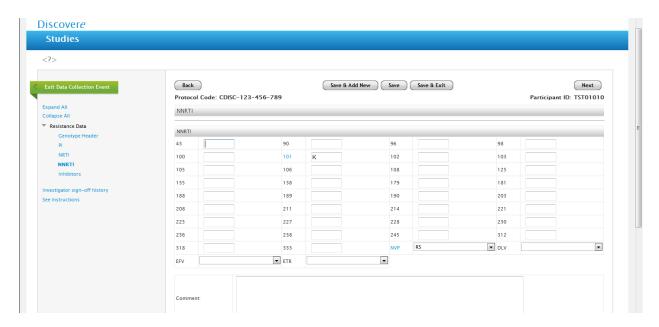

## Inhibitors Form within the Genotype Form:

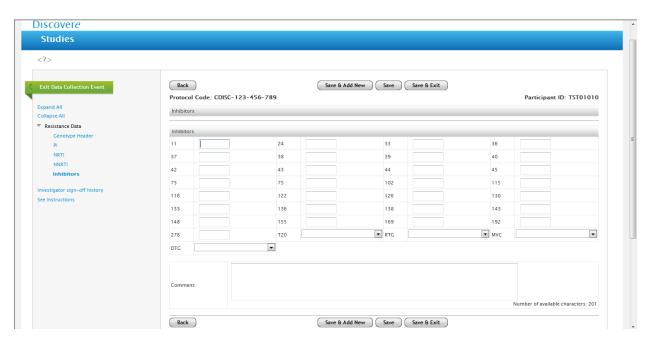

## Error Message on the Inhibitors From within the Genotype Form:

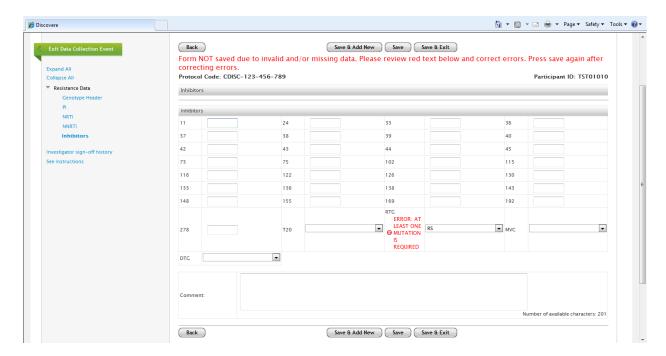

# Completed Inhibitors Form within the Genotype Form:

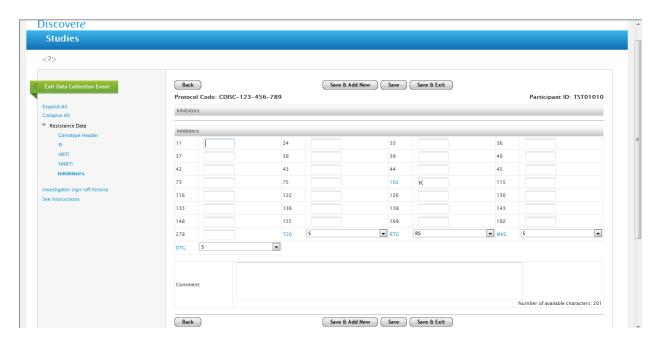

# Completed Genotype Form (all 4 sections):

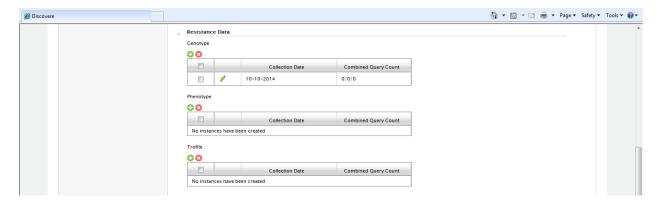

# Phenotype Form:

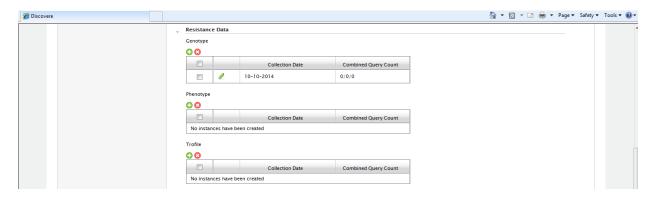

## Header Page within the Phenotype Form:

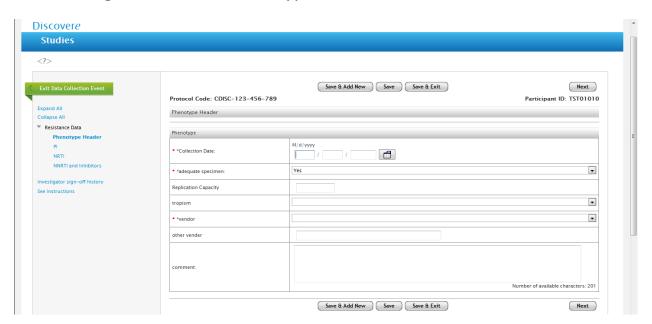

## Drop Down List for Adequate Specimen on Phenotype Form:

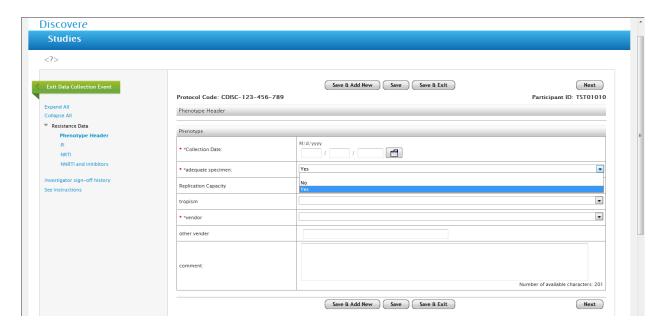

# Drop Down List for Tropism type on the Phenotype Header Form:

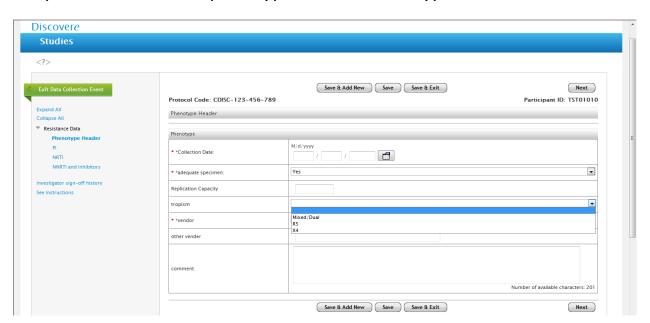

# Drop Down List for Vendors on the Header page of the Phenotype Form:

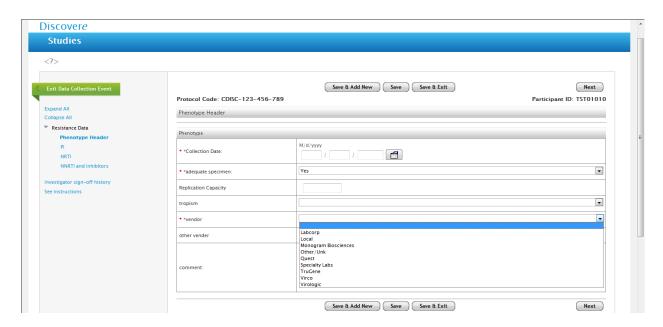

# Error Message on the Header Page of the Phenotype Form:

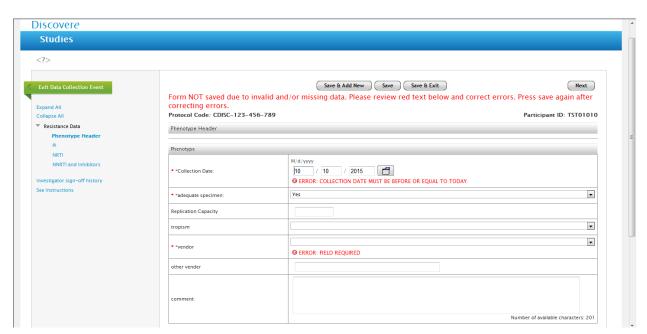

## Completed Header Page within the Phenotype Form:

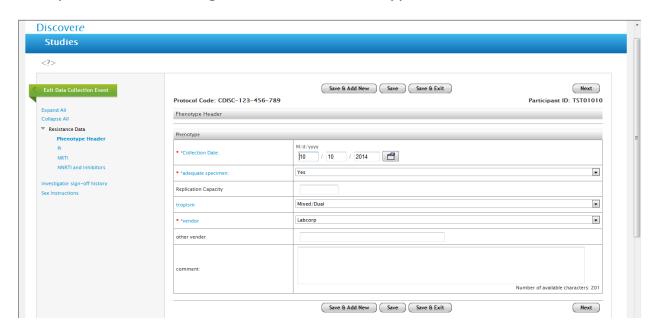

## Error Message on Header Page within the Phenotype Form:

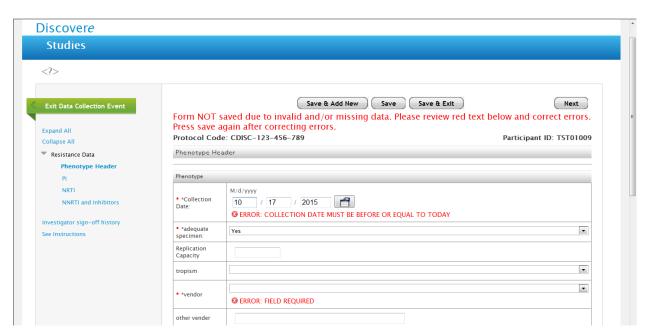

#### PI form within the Phenotype Form:

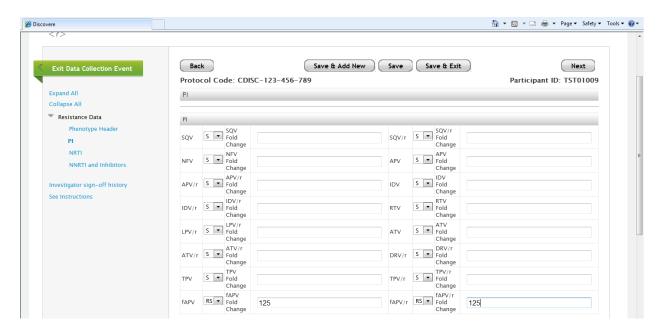

# NRTI form within the Phenotype Form:

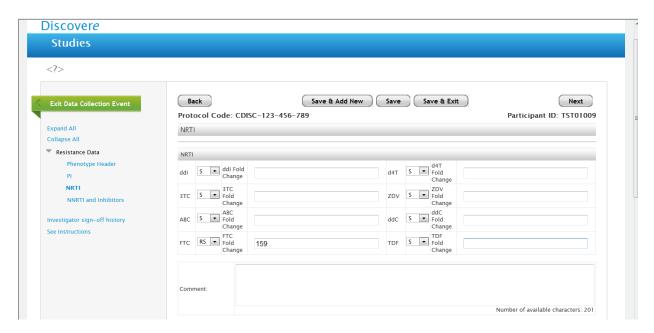

# NNRTI and Inhibitor form within the Phenotype form:

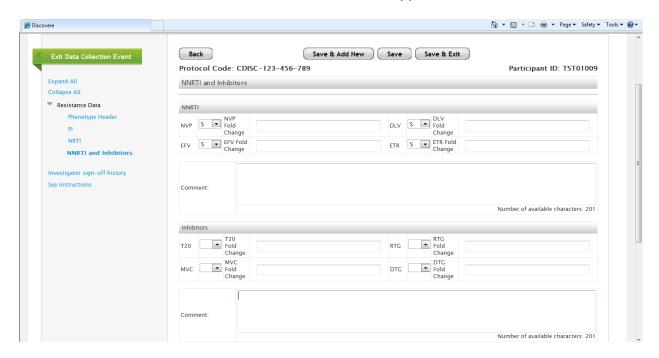

## Completed Phenotype Form:

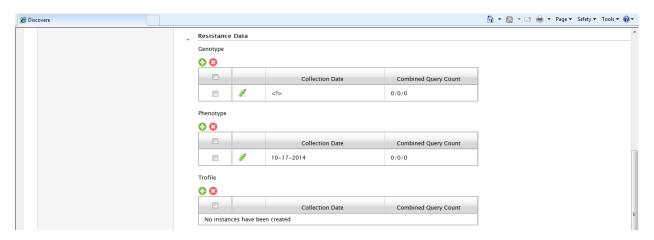

# Trophile Form:

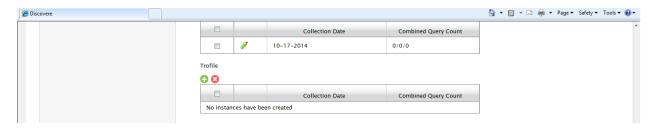

## Error Message on Trophile Form:

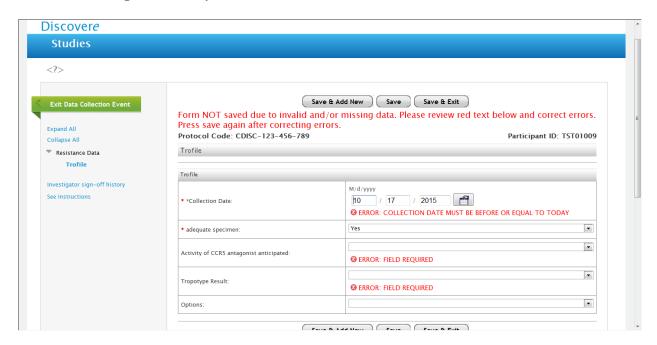

## Adequate specimen drop down box on Trophile Form:

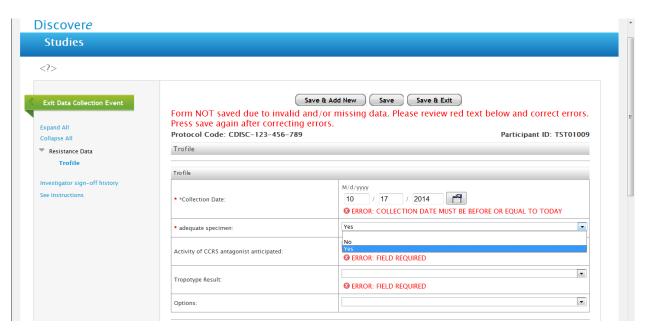

## Activity of CCR5 anticipated drop down box on Trophile Form:

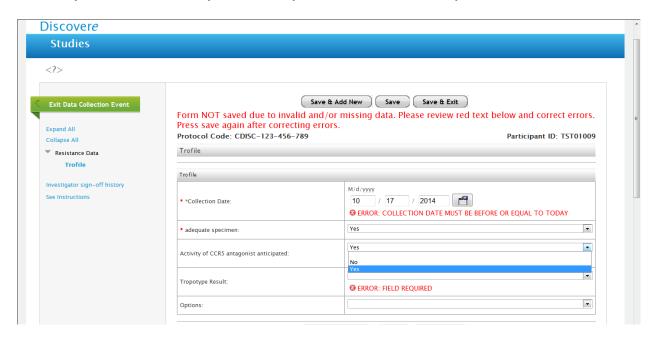

# Tropotype Result Drop Down Box in Trophile Form:

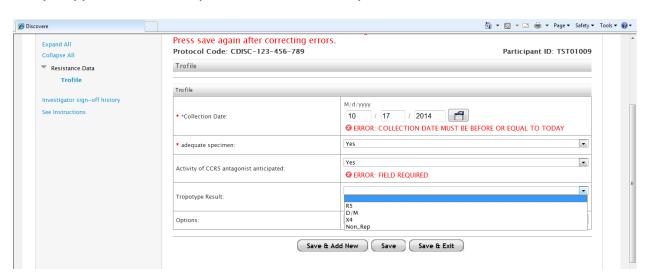

# "Options" drop down box in Trophile Form:

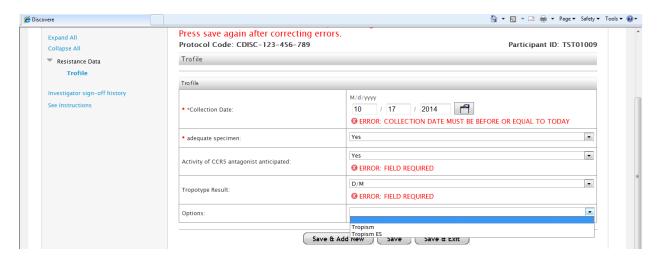

# Trophile form completed:

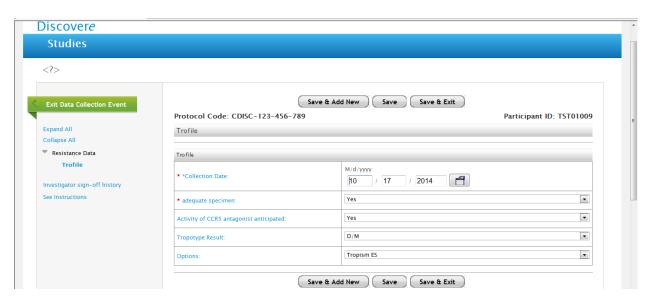

## Completed Trophile From:

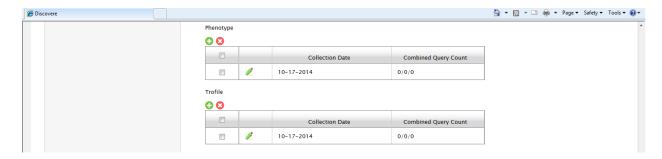

#### **Hospital History Form:**

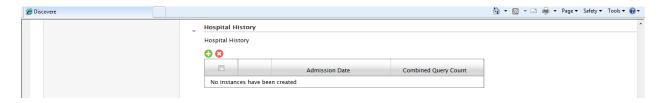

# Error message on Hospital History Form:

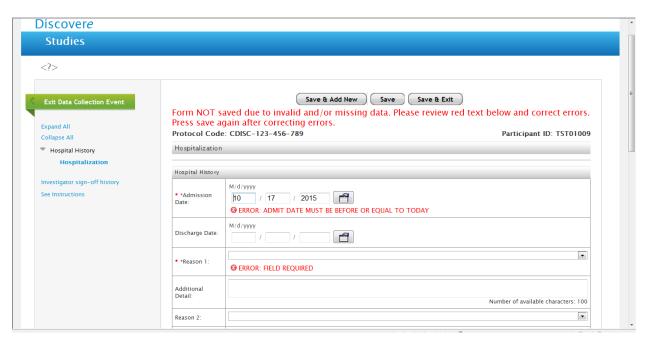

## Drop Down List for Reason for Hospitalization History Form:

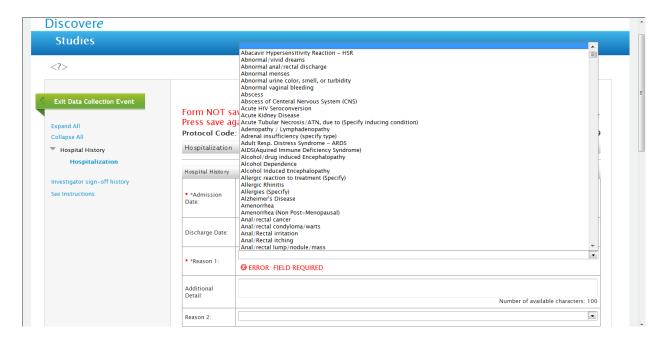

Up to EIGHT Reasons for Hospitaliztion Form Fields are available just like the one above:

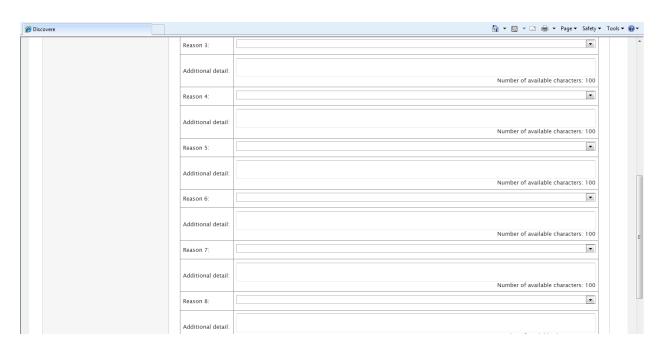

## Completed Hospitalization Form:

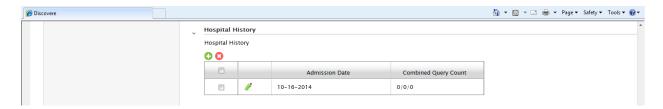

## Mortality Form:

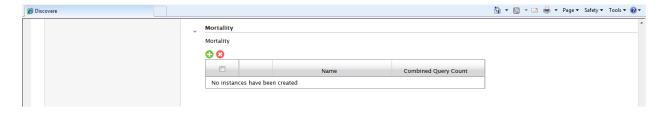

## Error Message on the Mortality Form:

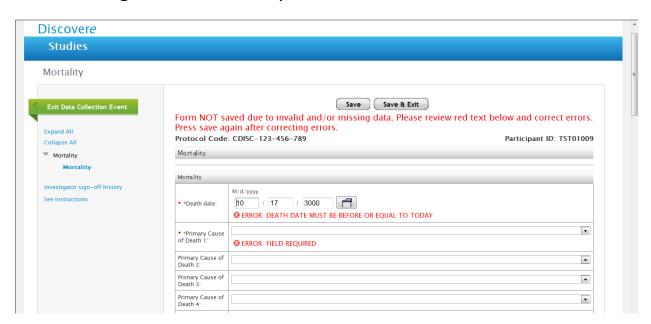

Primary Cause of Death Drop Down Box for the Mortality Form ( to be used on all causes of death and each of the Secondary Causes of Death:

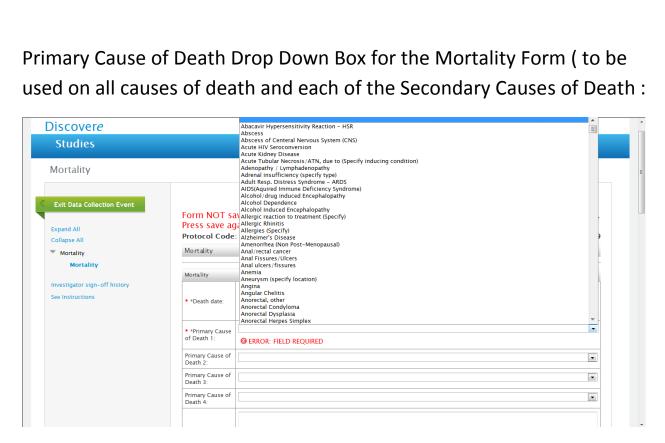

# Secondary Cause of Death on Mortality Form:

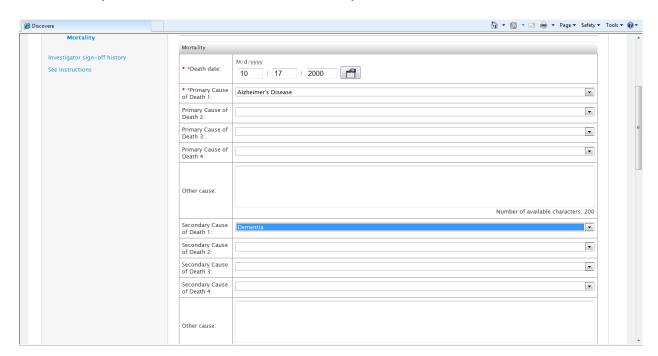

#### Drop Down Box for "All Source of Information" in Mortality Form:

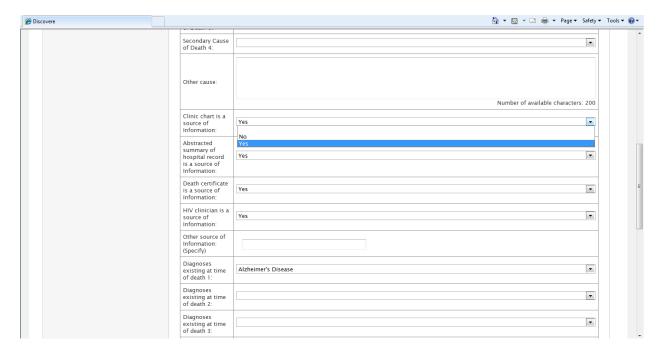

Diagnosis existing at time of Death drop down box in Mortality Form: (5 options to select diagnosis existing at time of death):

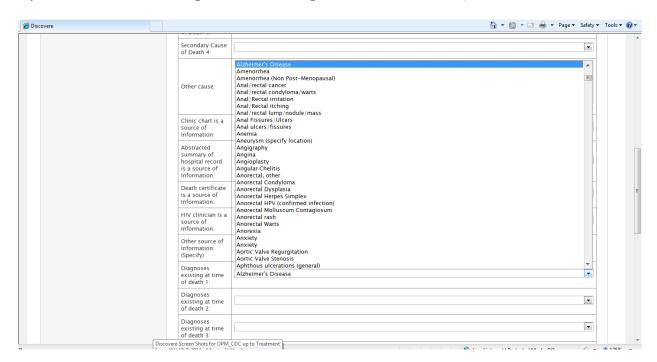

#### Conditions existing at Time of Death drop down box:

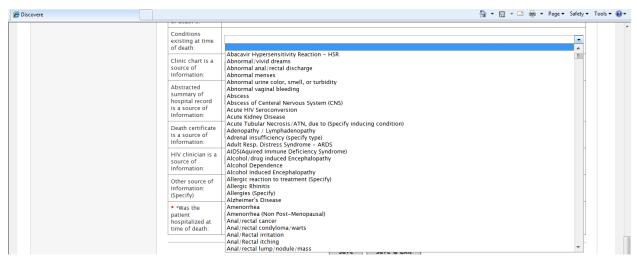

Source of Information for Conditions Existing at Time of Death drop down box:

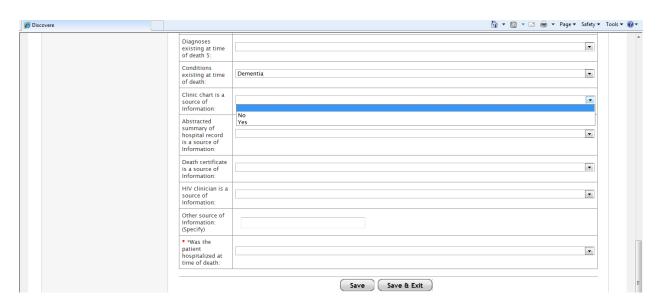

# Was the Patient Hospitalized at the Time of Death drop down box:

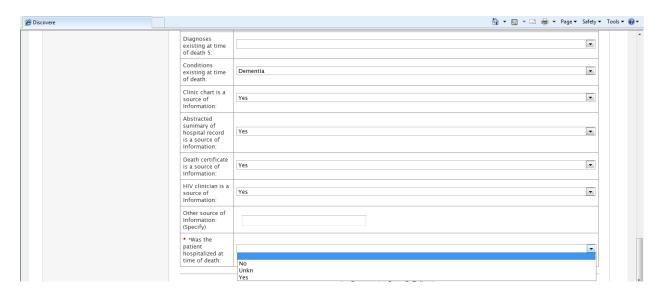

# Completed Mortality Form:

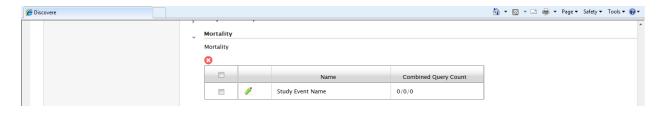